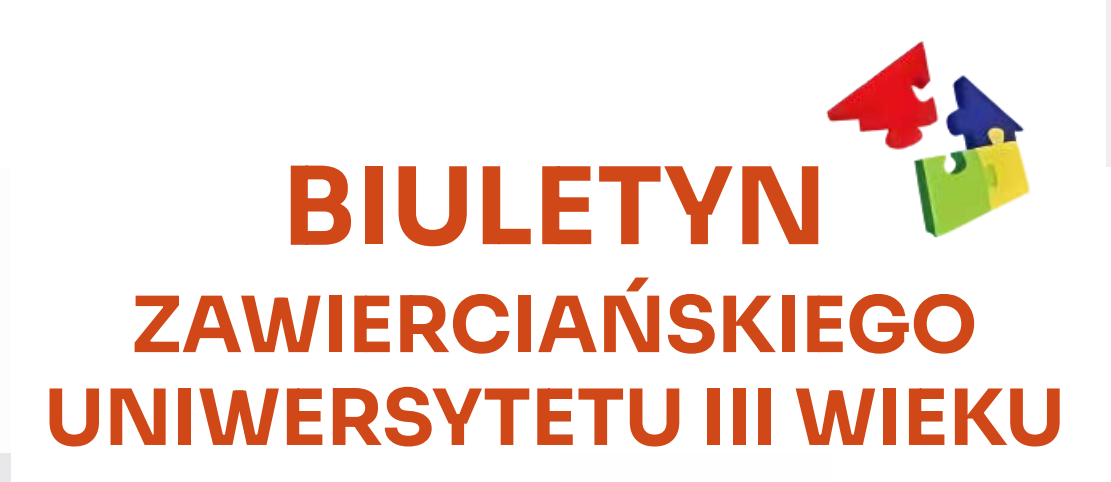

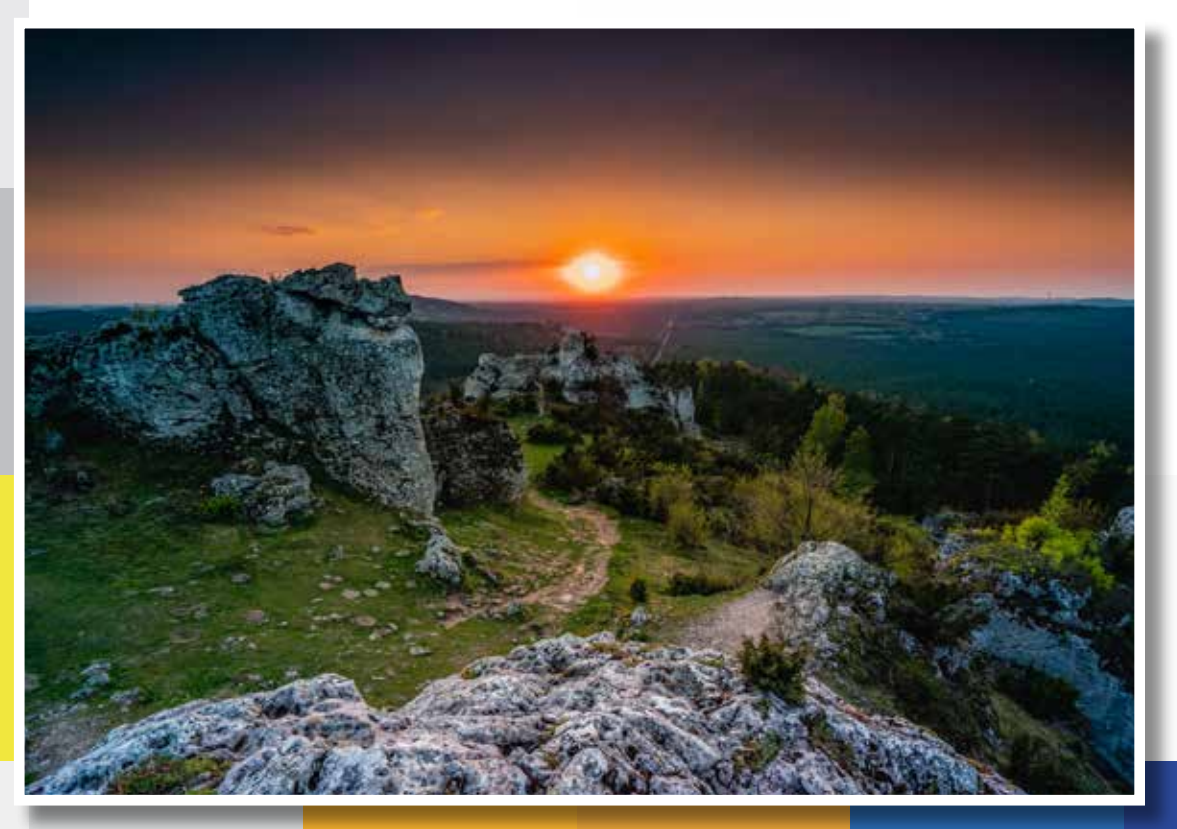

Biuletyn wydany w ramach projektu "Akademia Senior@ 60+"

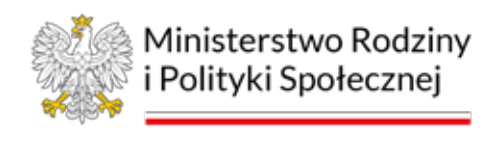

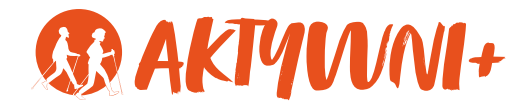

### Kalendarz wydany w ramach projektu ,,Akademia Senior@ 60+"

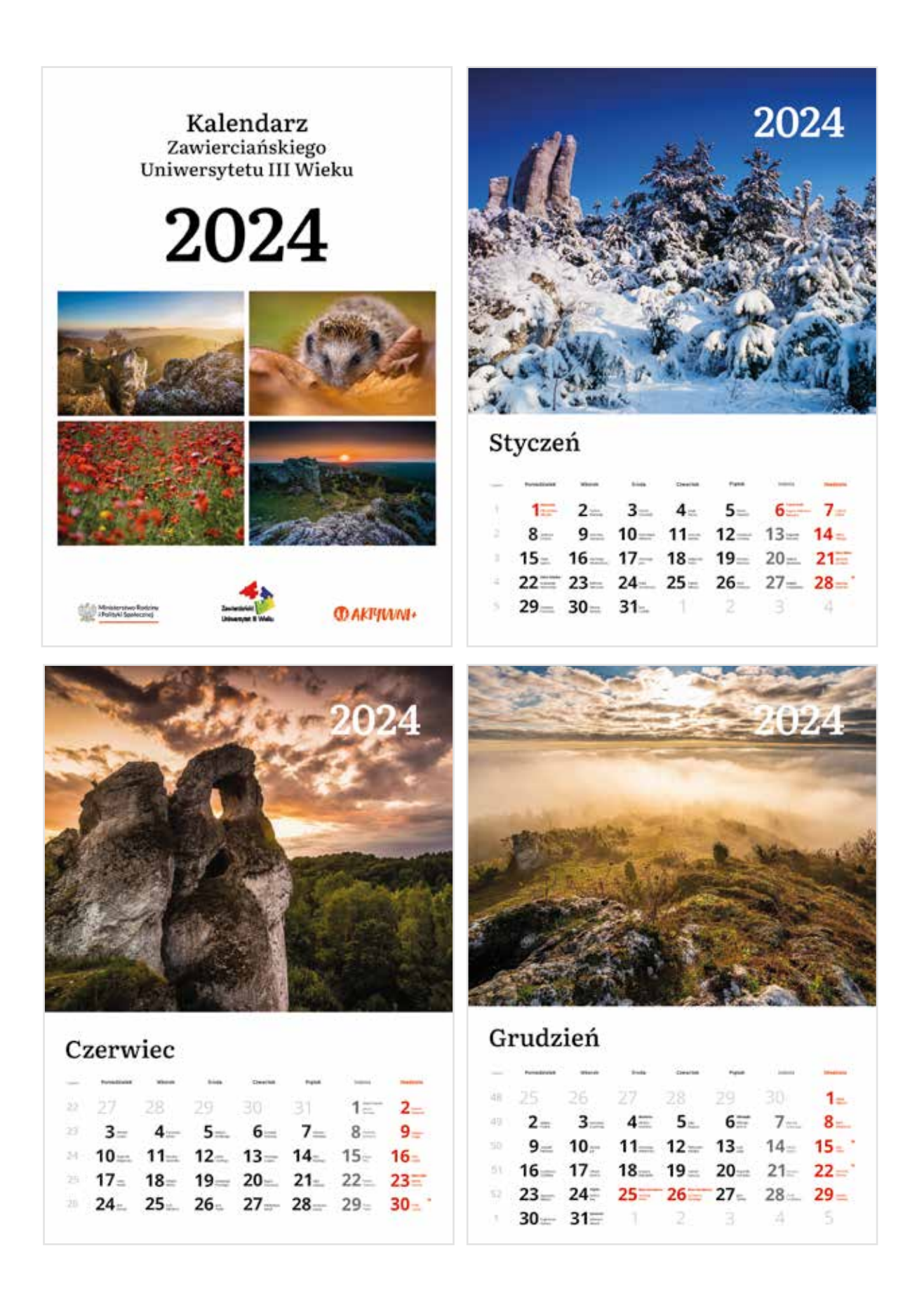

## Projekt Akademia Senior@ 60+

Zawierciański Uniwersytet Trzeciego Wieku realizuje projekt

#### **Akademia Senior@ 60+** .

Projekt współfinansowany jest ze środków Ministra Rodziny i Polityki Społecznej w ramach Rządowego Programu Wieloletniego na rzecz osób starszych "Aktywni+" na lata 2021–2025. Edycja 2023.

Udział w projekcie był całkowicie bezpłatny.

Brały w nim udział osoby, które ukończyły 60 lat i zamieszkują miasto Zawiercie lub powiat zawierciański.

Projekt jest potrzebny szczególnie teraz, kiedy bardzo dużo aktywności życiowych i usług przeniosło się do sieci.

Główne cele projektu to podniesienie kompetencji cyfrowych tj. wiedzy, praktycznych umiejętności, a także kształtowanie postaw w zakresie korzystania z technologii cyfrowych ze szczególnym uwzględnieniem zasad bezpieczeństwa informatycznego.

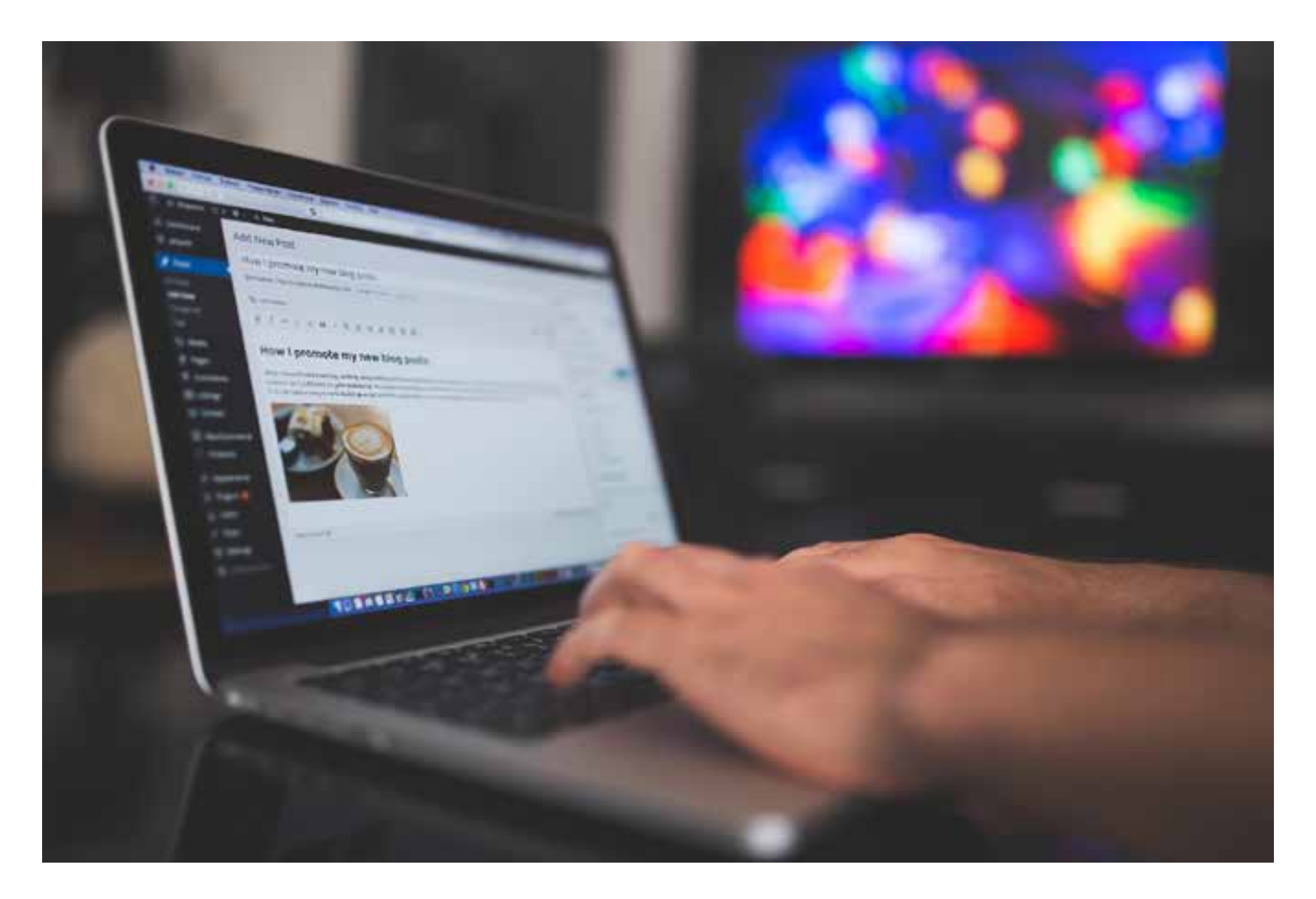

### Warsztaty i wykłady - Akademia Senior@ 60+

W ramach projektu **Akademia Senior@ 60+** odbyły się następujące wykłady i warsztaty:

- 1. Wykłady z cyklu "Aktywny i bezpieczny cyfrowo senior";
- 2. Warsztaty "ABC Senior $@ e$ -usługi";
- 3. Warsztaty "ABC Senior $@ -$ edycja tekstu";
- 4. Warsztaty "ABC Senior $@$  nowe media";
- 5. Warsztaty "ABC Senior $@$  fotosmartfon";
- 6. Kampania edukacyjno-informacyjnej "ABC Senior $@ -$ Aktywny Bezpieczny Cyfrowy" na Facebooku i poprzez newslettery.

Warsztaty były prowadzone w multimedialnej pracowni, która powstała w ramach projektu. Uczestnicy spotykali się w małych, kameralnych grupach. Prowadzący zajęcia starali się by dużą część warsztatów zajmowało rozwijanie umiejętności praktycznych. Ćwiczenia wykonywane przez uczestników zajęć, pod kierunkiem doświadczonych trenerów, pozwoliły osiągnąć najlepsze efekty w procesie uczenia się. Bowiem najszybciej zapamiętujemy to, co wykonaliśmy samodzielnie.

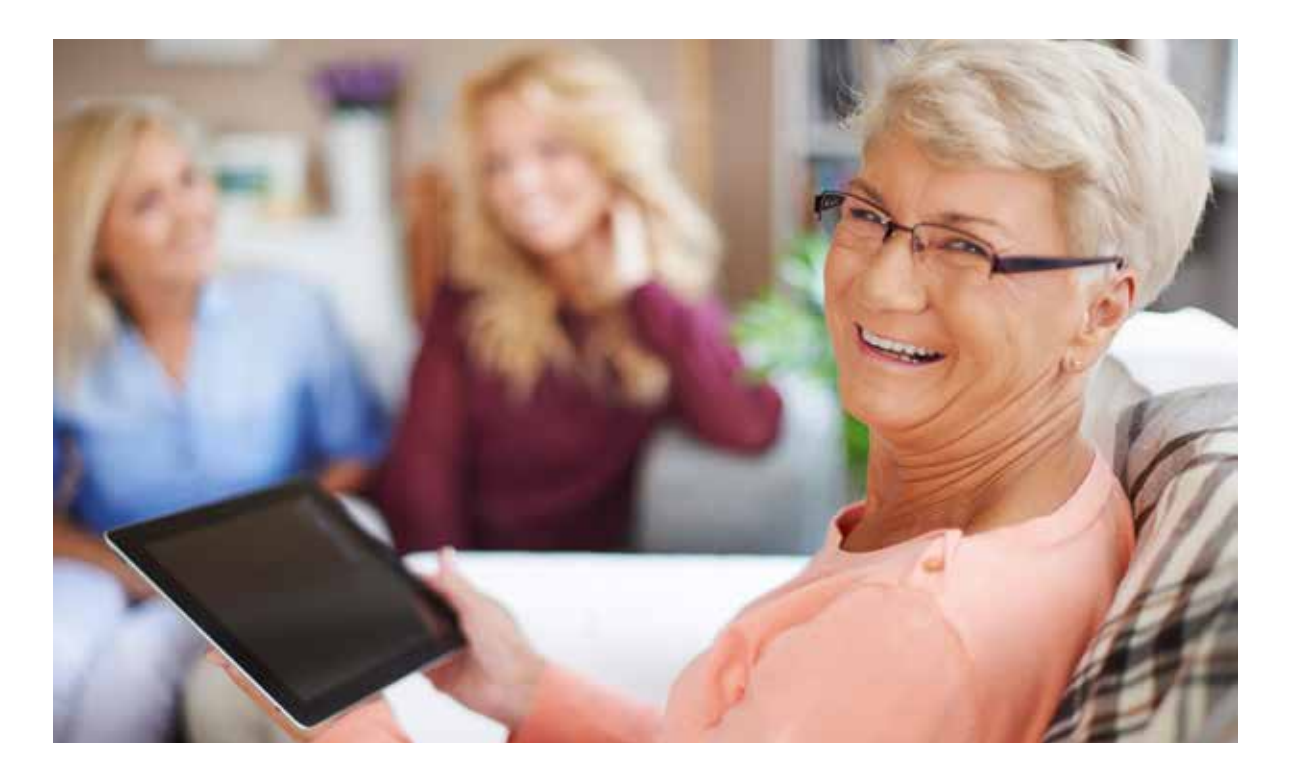

## Warsztaty fotosmartfon

W ostatnim czasie miałam możliwość wziąć udział w warsztatach fotograficznych "ABC Senior@ – fotosmartfon". Zostaliśmy gościnnie przyjęci przez hotel "Fajkier". Zarówno klimat hotelu, jak i piękne otoczenie jurajskich krajobrazów sprzyjała nam w stworzeniu dobrej atmosfery do zdobywania wiedzy na temat, jak zrobić dobre zdjęcie czy dobry film, który każe zatrzymać na nich wzrok oglądającego.

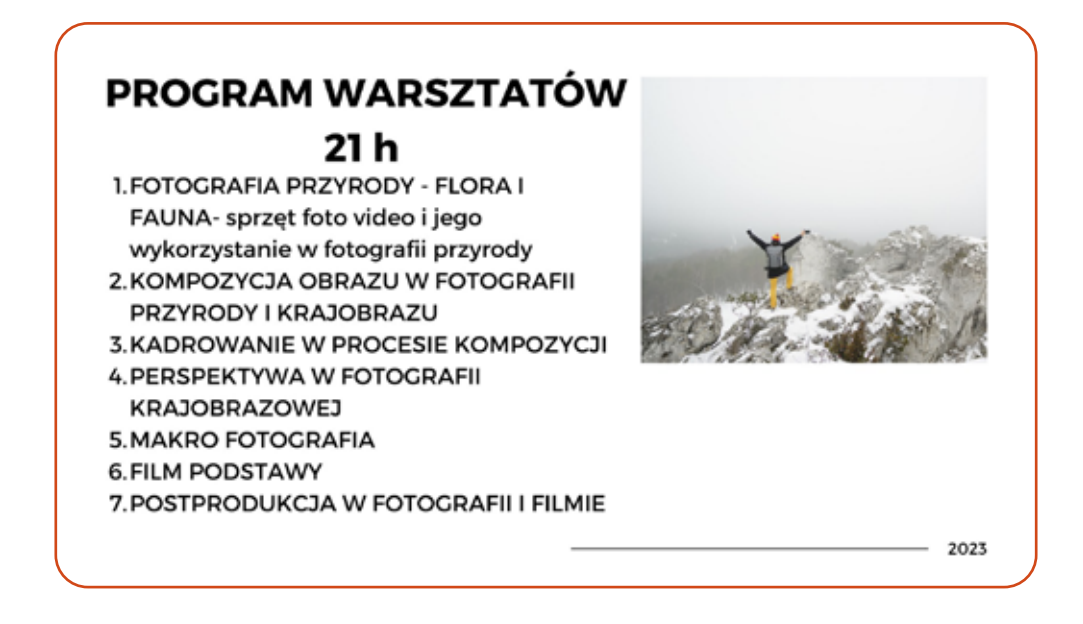

Naszym urządzeniem do robienia filmów i zdjęć był smartfon, czyli rzecz, którą codziennie mamy przy sobie, więc możemy "złapać" każdą niezwykłą chwilę. Potrzebna jest tylko umiejętność, jak ciekawie ująć scenę w kadrze.

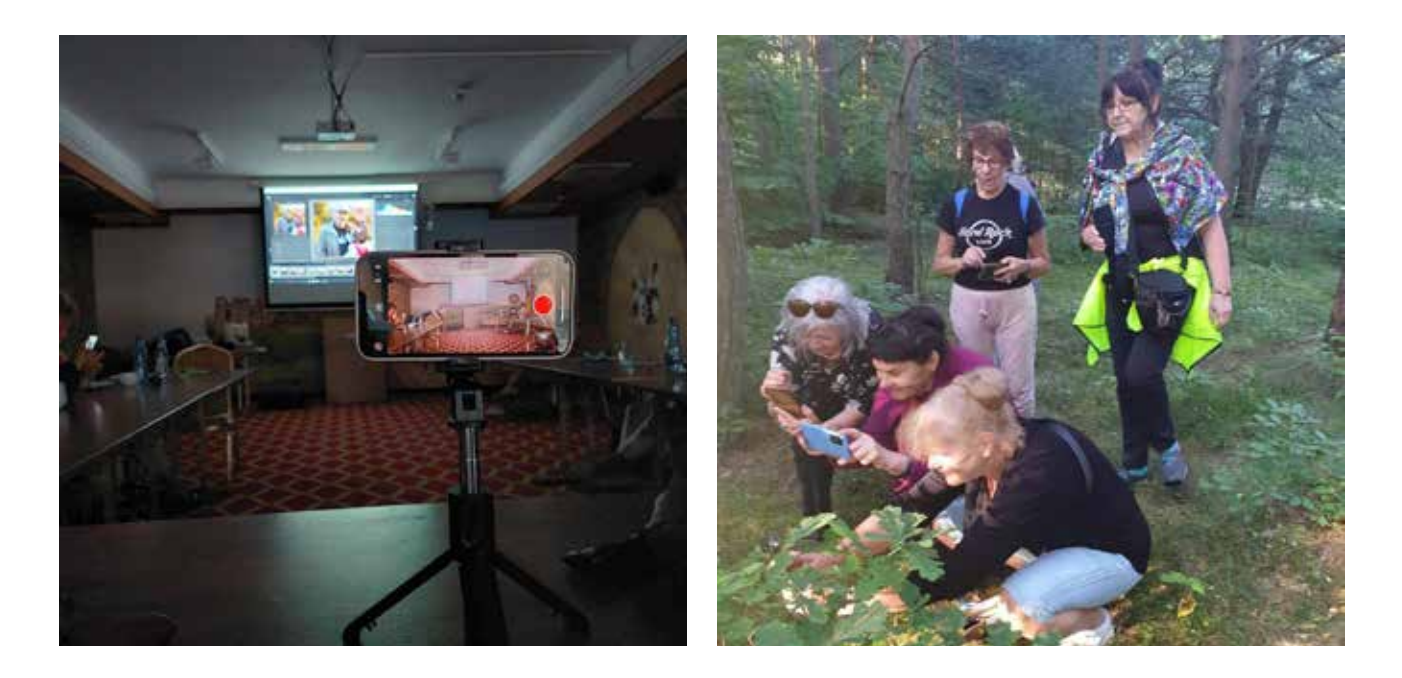

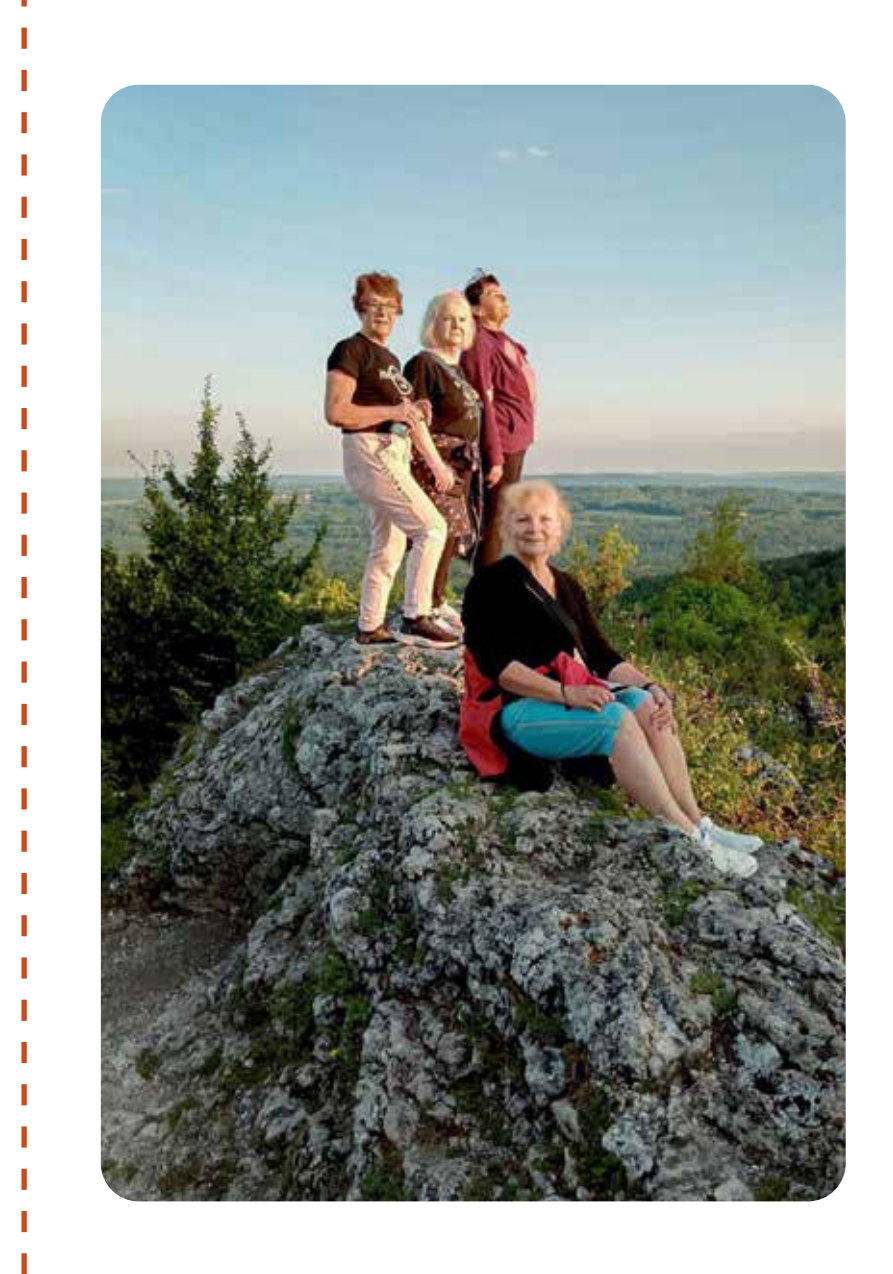

Na warsztatach dowiedziałam się m.in. co to jest perspektywa, jak ważne jest miejsce i kompozycja obrazu, które chcemy utrwalić, jego ostrość oraz światło. Najpiękniejsze zdjęcia powstają przy najlepszym oświetleniu, najczęściej jest to "złota i niebieska godzina", czyli czas po wschodzie i przed zachodem Słońca. Wykorzystaliśmy ten czas i w jeden bardzo wczesny poranek, tuż przed wschodem Słońca czekaliśmy na powitanie Słońca w otoczeniu jurajskich skał.

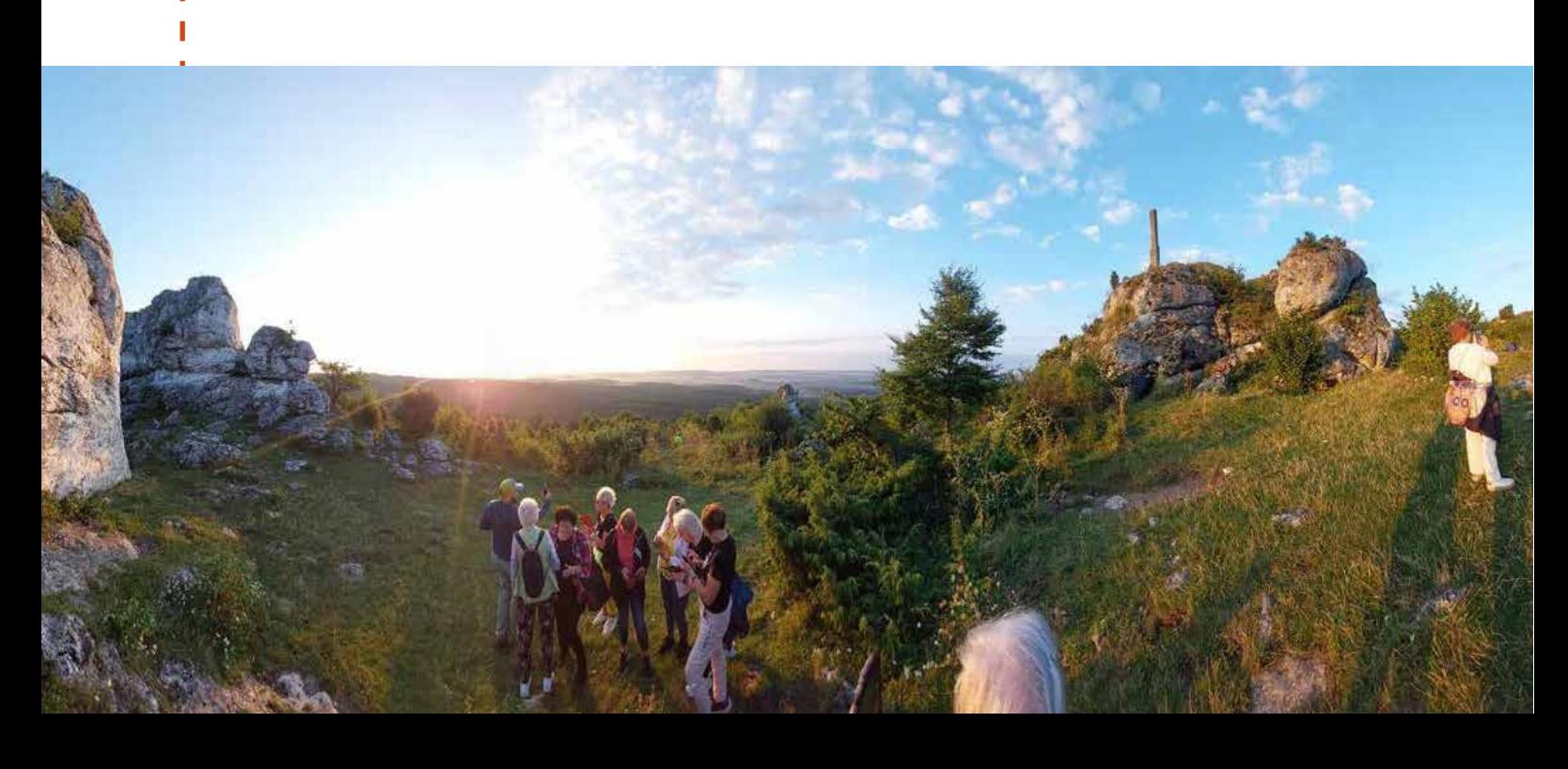

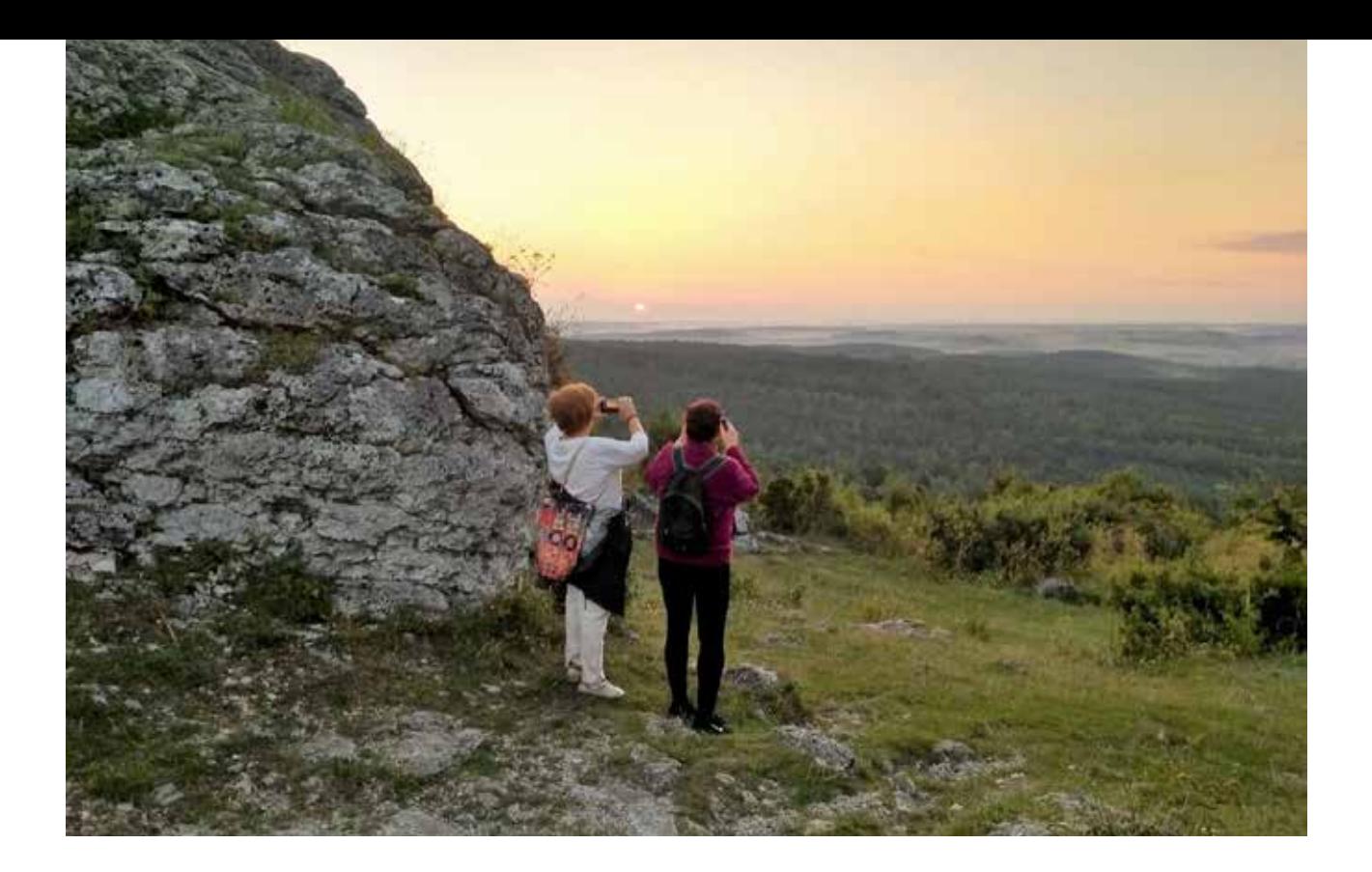

Zrobiliśmy mnóstwo klimatycznych zdjęć, które potem na zajęciach ocenialiśmy. Poznaliśmy też kilka programów do obróbki zdjęć, wśród nich Canva oraz Lightroom. Naszym przewodnikiem w fotografowaniu pejzaży był pasjonat fotografii **Grzegorz Maciąg**, autor wielu wystaw fotograficznych. Grzegorz wprowadził nas do świata fotografii oraz zainspirował do tworzenia pięknych obrazów.

To miłe zajęcie, gdy można uchwycić piękną chwilę, która później wciąż trwa w pamięci dzięki zdjęciu. Było bardzo ciekawie. Warto byłoby powtórzyć takie warsztaty fotograficzne, by poszerzyć swoją wiedzę.

*Maria, uczestniczka zajęć*

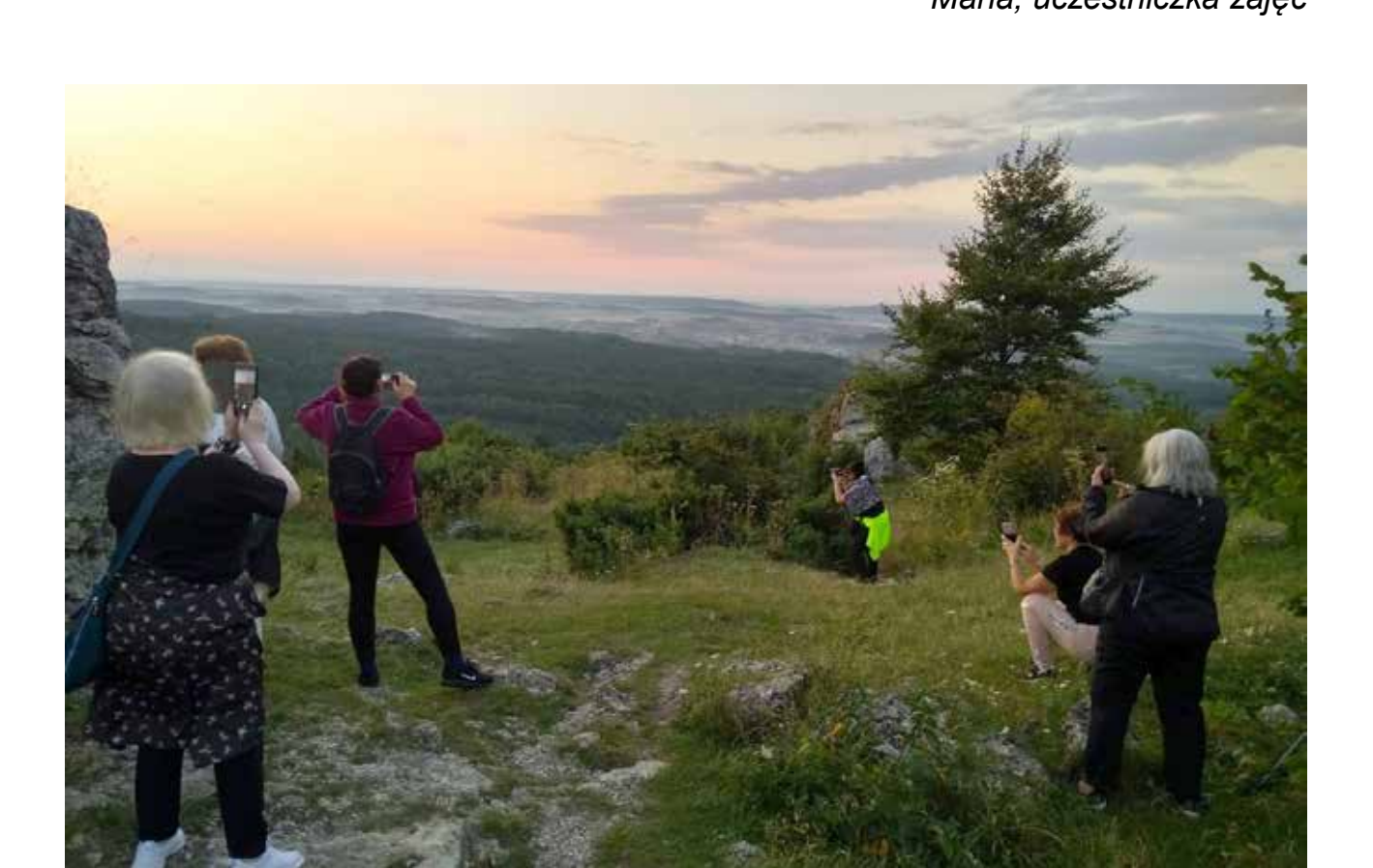

**Zainspirowana warsztatami fotograficznymi, jedna z uczestniczek napisała wiersz…**

> Okiem tajemnym, szklanym Jak magik, tworzy swe obrazy. Nie ma w nich smutku i łez, Sprawdziłam to wiele razy. Utonąć w ferworze barw, Kontekście i innym wymiarze, Zachwycić się, by zaraz spaść I czekać, co jeszcze pokaże. Nie ma w nim czasu i ram, Sztuka to sztuka dla świata, Nie łączy, nie dzieli też Widzi w nas siostrę i brata. Bierze to życie, jak jest, W szarościach i w pełnej palecie, On da wam miłość i ból, Wszystko co tylko chcecie.

> > *Iwona Sikora-Smoleń*

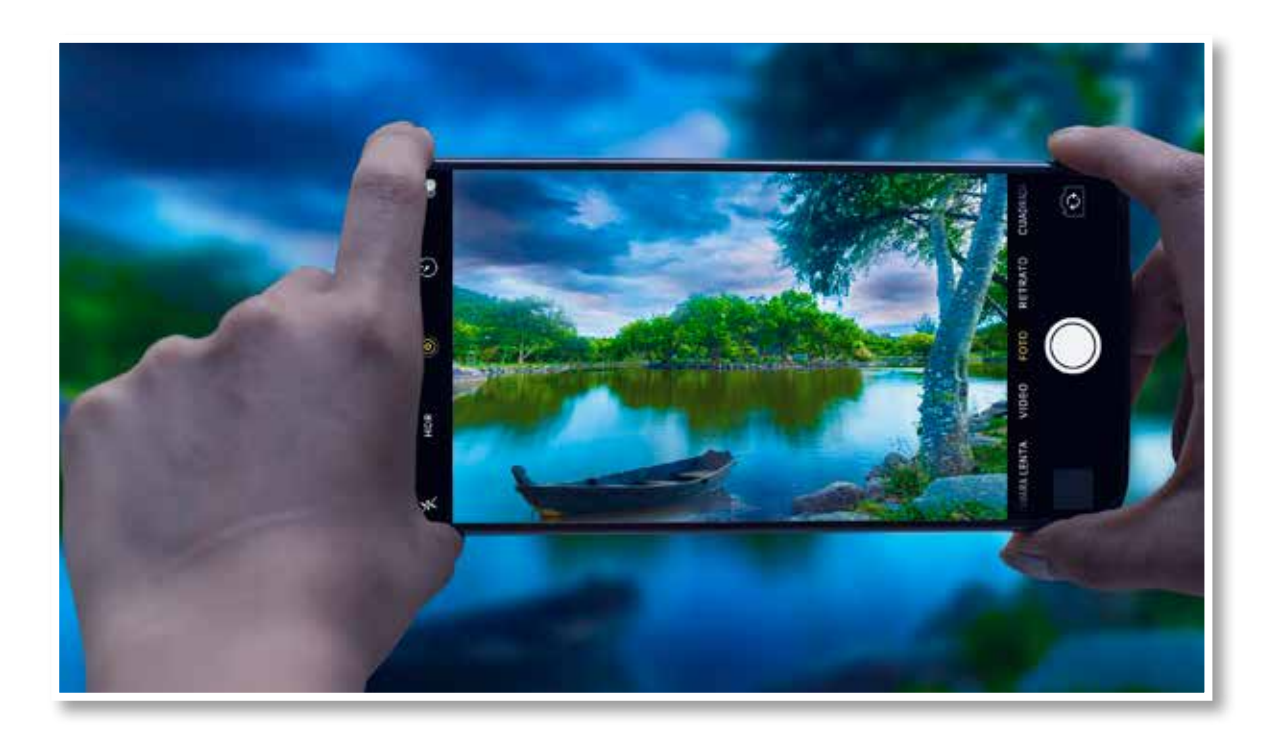

### Rozmowa z Pawłem Saczyńskim - prowadzącym warsztaty "ABC Senior@ – e-usługi"

#### **ZUTW: Co to są e-usługi?**

**Paweł Saczyński:** Szybkie, proste w użyciu, przyjazne graficznie, dostępne o każdej porze i w dowolnym miejscu… Takie są e-usługi, z których od wielu lat korzystamy przy okazji wysyłania na przykład formularza PIT do Urzędu Skarbowego, zawarcia umowy z operatorem telefonii komórkowej, czy zapisywania się na wizytę do lekarza. E-usługi systematyzują i porządkują pracę urzędnikom, klientom zaś pozwalają zaoszczędzić czas.Osoby starsze coraz częściej korzystają z dostępnych e-usług. Doceniają m. in. ich wygodę, dostępność oraz oszczędność czasu.

Podczas spotkań seniorzy dowiadują się jak załatwić swoje sprawy urzędowe bez wychodzenia z domu, co zapewni im większą samodzielność i bezpieczeństwo. Właśnie w świecie zagrożonym kolejną falą pandemii brak umiejętności technologicznych może zaważyć na czyimś życiu

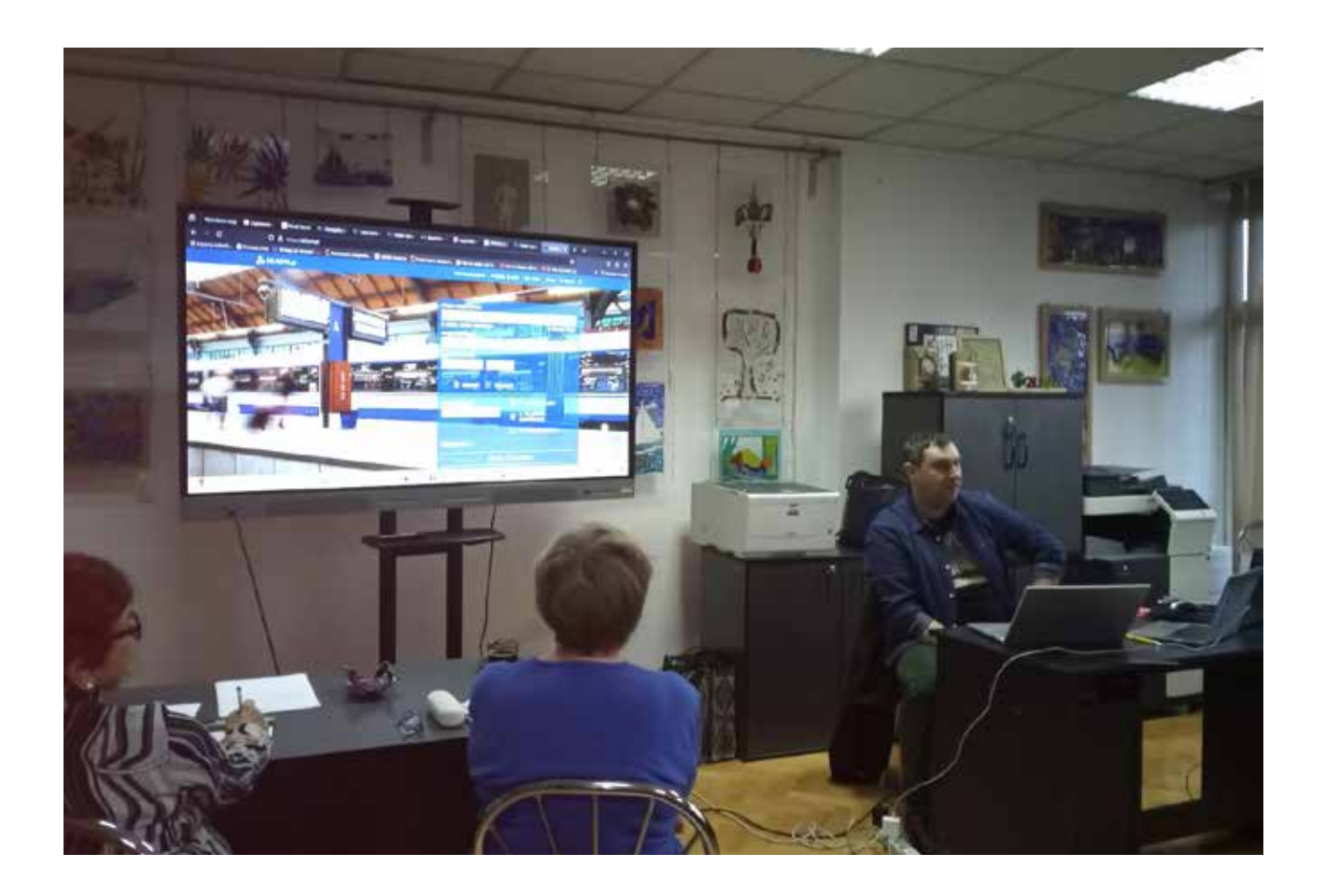

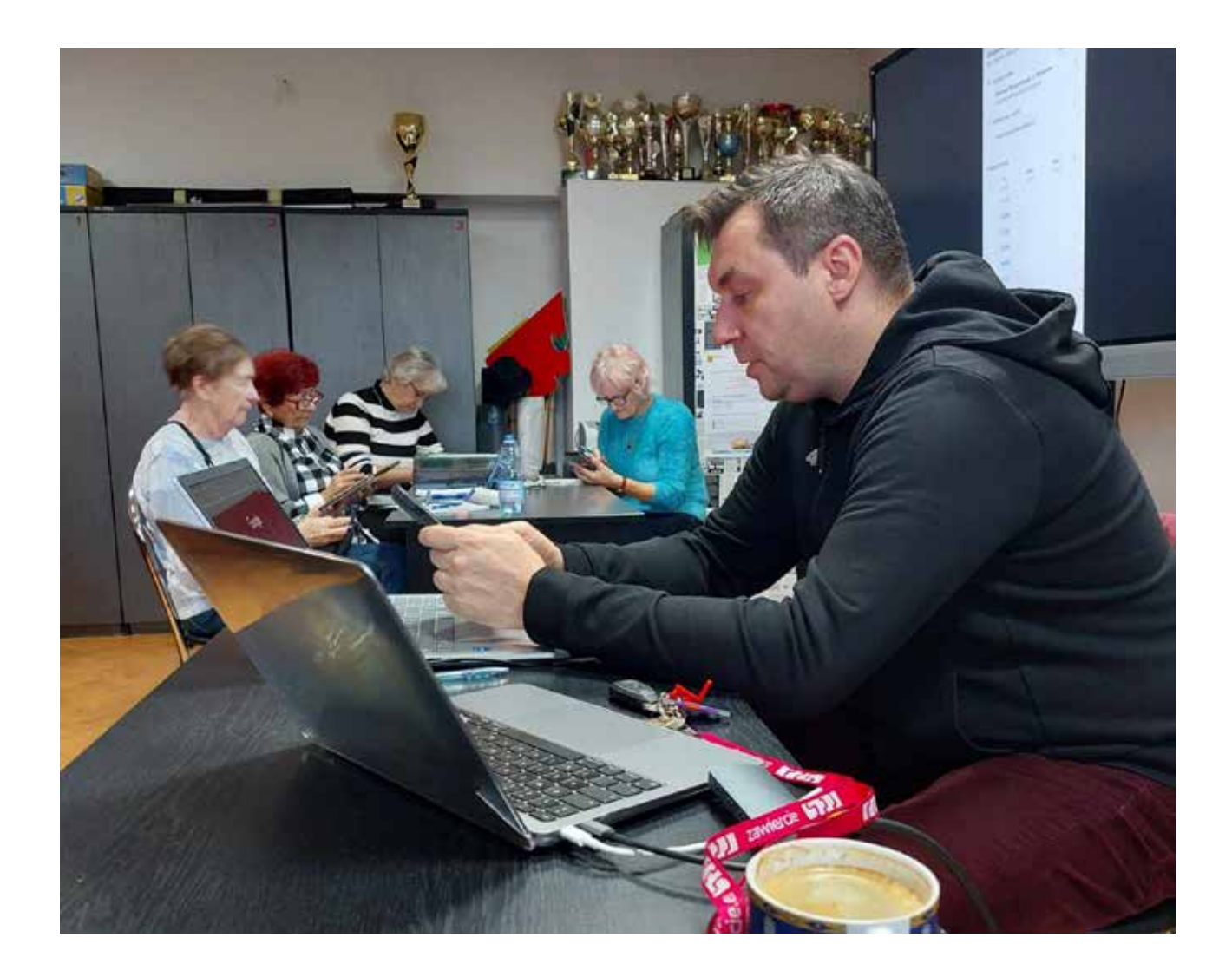

#### **A seniorzy - jacy są we współpracy?**

Są bardzo wdzięczną grupą do współpracy. Nie są to dzieci czy młodzież, które zdobywają wiedzę z obowiązku, oni są ciekawi i chcą wiedzieć więcej. Mówi się, że nigdy nie jest za późno na naukę, ale jednak mało kto w to wierzy. Uczestnicy zajęć udowadniają, że wiek nie jest ograniczeniem. Inicjatywa jest kierowana do osób powyżej 60 roku życia.

Nadal często wyobrażamy sobie seniorów jako pociesznych staruszków taki wizerunek jednak jest tylko naszym wyobrażeniem. Seniorzy są szalenie aktywni, zainteresowani tym, co się dzieje w polityce i na świecie i chętni do nauki! Trzeba walczyć z wykluczaniem ich cyfrowo.

#### **Czy takie zajęcia są nam, seniorom potrzebne?**

Nawet młodzi ludzie często mają problem, kiedy zmieniają sprzęt na technologię innej firmy. Tym bardziej nie jest to intuicyjne dla osób starszych. Ich rodziny często nie mają cierpliwości, by tłumaczyć seniorowi po kolej każdy krok. Szybciej jest zrobić to samemu.

Seniorzy poznają serwisy związane ze zdrowiem i ubezpieczeniem społecznym. Na spotkaniach dowiadują się m.in.: czym jest Internetowe Konto Pacjenta, do czego służy elektroniczna recepta i jak ją wykorzystać czy też jak sprawdzić kwotę waloryzacji emerytury na Platformie Usług Elektronicznych ZUS.

Poprzez zdobycie nowych umiejętności i wiedzy z zakresu obsługi nowoczesnych technologii, seniorzy stają się bardziej niezależni i samodzielni. Dzięki możliwości załatwiania spraw urzędowych i medycznych online, seniorzy unikają stania w kolejkach i oszczędzają czas. Szczególnie ważne jest to dla osób, które mają problem z poruszaniem się lub staniem przez dłuższy czas w kolejce,w takiej sytuacji umiejętność korzystania z aplikacji i platform staje się niezastąpiona, jeśli ktoś chce funkcjonować w miarę samodzielnie.

Na zajęciach korzystamy z tabletów i smartfonów Według badań osoby starsze często posiadają smartfony, choć często nie wykorzystują ich wszystkich możliwości. Tablety mają zbliżony układ do statystycznie najpopularniejszych wśród osób starszych sprzętów.

Wiedza, którą przekazujemy na zajęciach, przynosi pożytek po ich zakończeniu Uczestnictwo w warsztatach to również świetna okazja do integracji i poznania nowych osób.

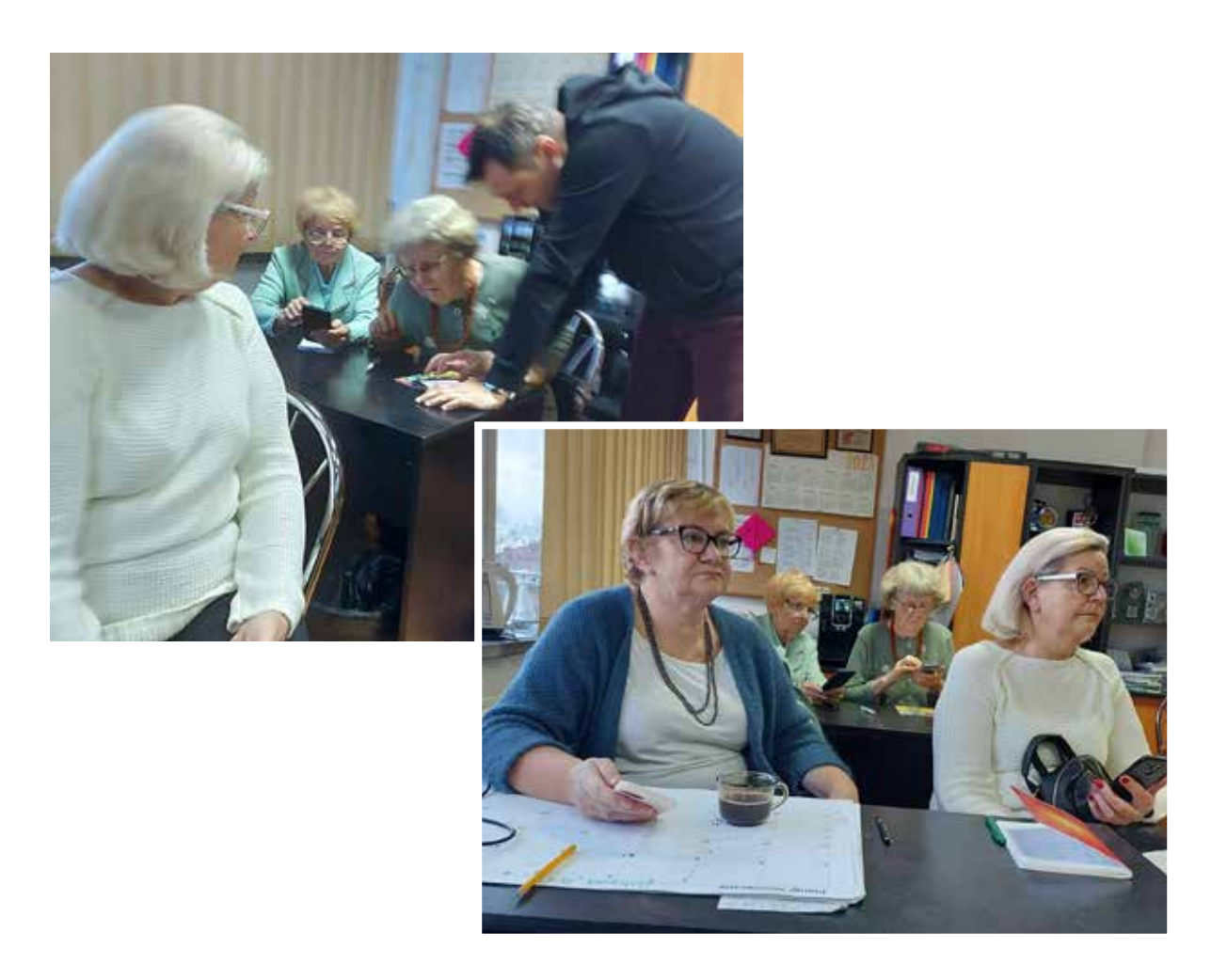

## Jak zrobić dobre zdjęcie smartfonem? Krótki poradnik cz. I

Fotografia smartfonem to dzisiaj nie tylko popularne hobby, lecz także sposób codziennego dokumentowania chwil i wyrażania kreatywności. Oto kilka aspektów, które warto wziąć pod uwagę, fotografując za pomocą smartfona:

**• Zawsze pod ręką:** Smartfony są z nami praktycznie zawsze, co sprawia, że są idealnym narzędziem do uchwycenia spontanicznych momentów. Nie musisz nosić ze sobą dodatkowego sprzętu, aby zarejestrować interesujące zdarzenia.

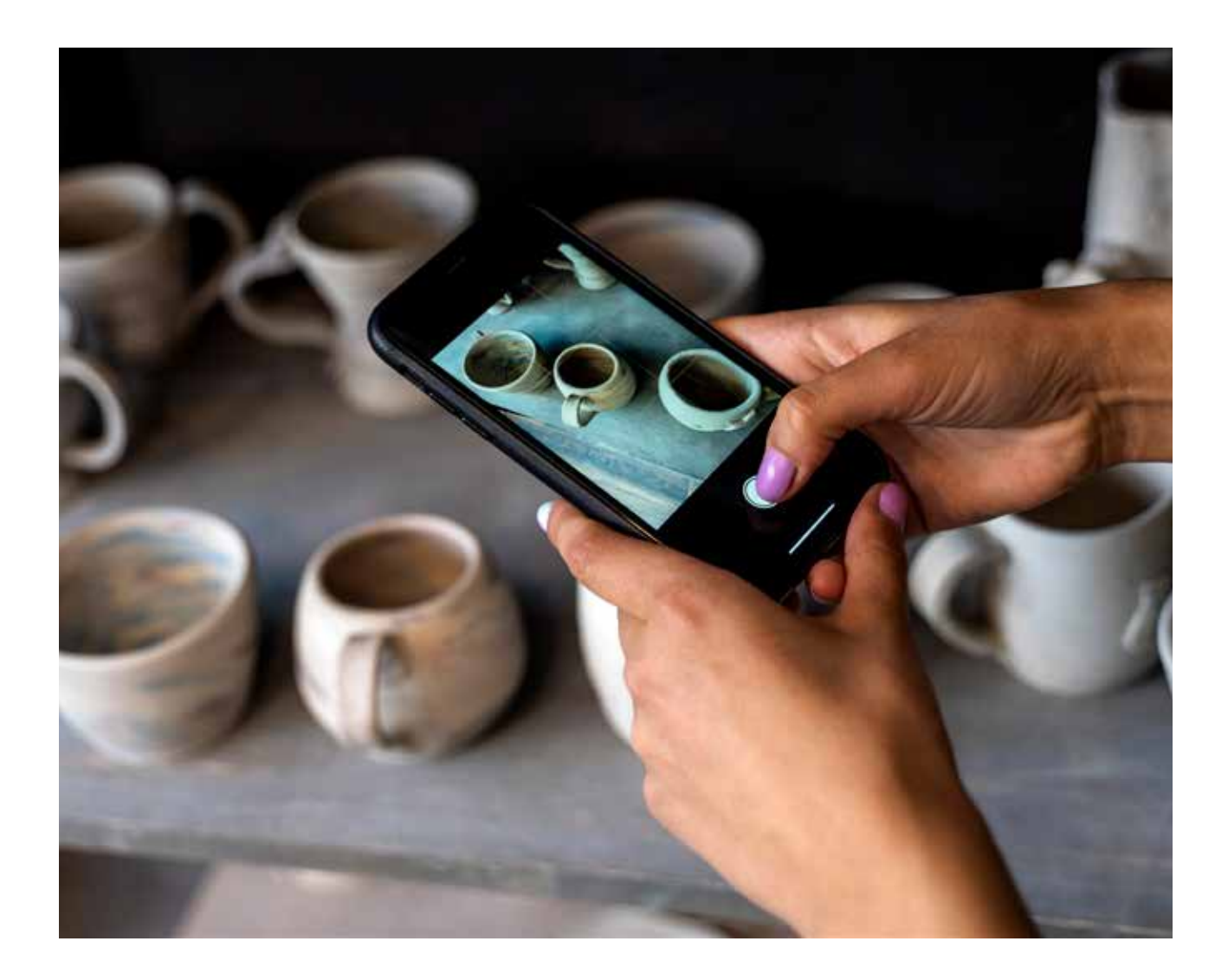

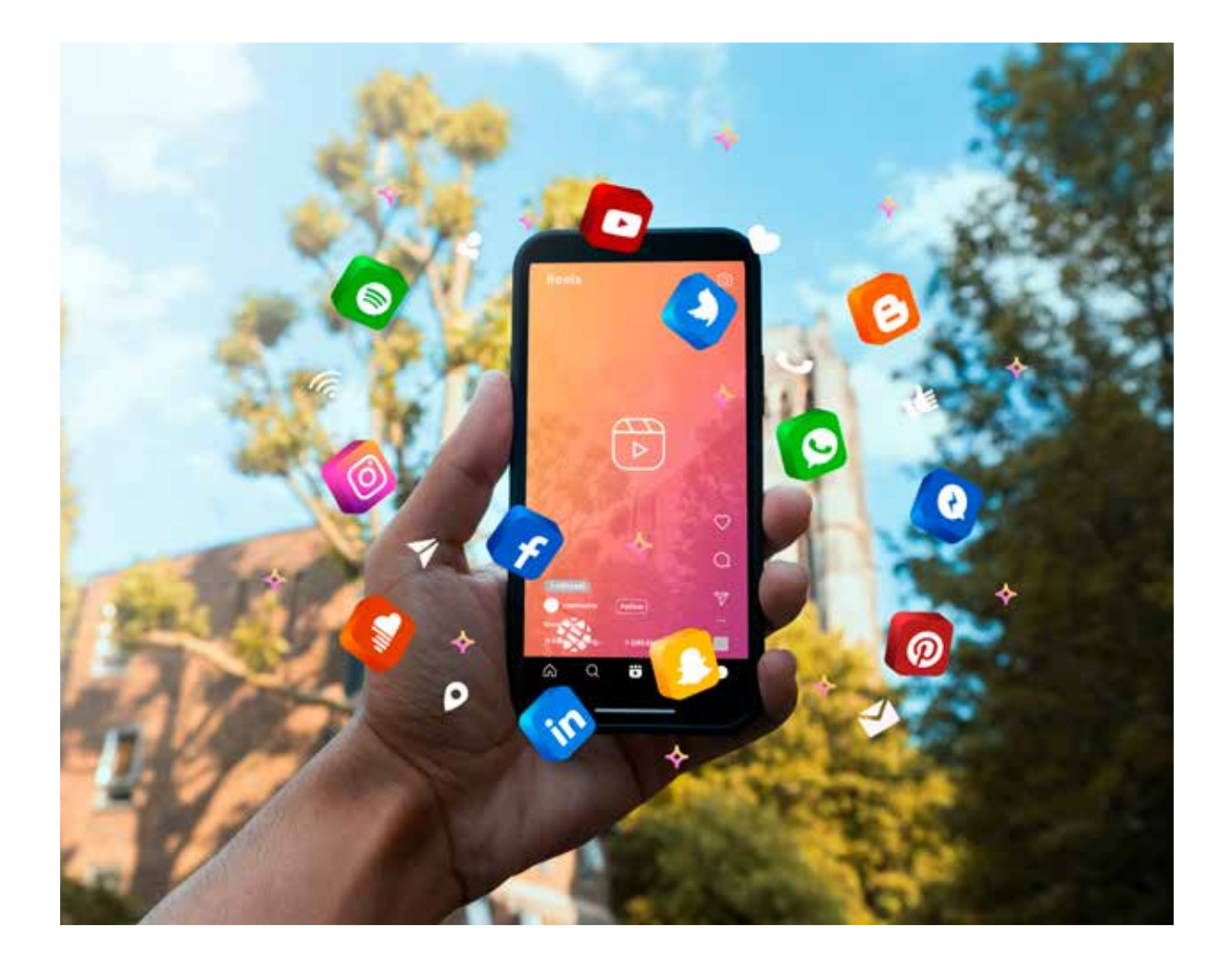

I

ī

п

ī r п Ï ı ī

I п

п ī ı ı Ï п T T I ı T T ı T п ī ı T ı ı

- **• Wykorzystaj dostępność aplikacji:** Sklepy z aplikacjami oferują szeroką gamę narzędzi do edycji i poprawy zdjęć. Aplikacje takie jak Instagram, VSCO czy Snapseed pozwalają na dodanie efektów, korektę kolorów i eksperymentowanie z różnymi stylami.
- **• Znajomość funkcji aparatu:** Zrozumienie możliwości aparatu w smartfonie to klucz do uzyskania lepszych rezultatów. Współczesne telefony są wyposażone w zaawansowane funkcje, takie jak tryby nocne, portretowe czy makro. Warto z nimi eksperymentować.
- **• Uwaga na oświetlenie:** Światło odgrywa kluczową rolę w fotografii, także tej wykonanej smartfonem. Staraj się korzystać z naturalnego światła, unikaj silnych cieni, a w przypadku fotografowania w nocy, skorzystaj z trybu nocnego, jeśli jest dostępny.

## Jak zrobić dobre zdjęcie smartfonem? Krótki poradnik cz. II

Fotografia smartfonem to nie tylko łatwy sposób na dokumentowanie życia, ale także fascynująca dziedzina do eksploracji kreatywności. Wystarczy kilka trików i eksperymentów, aby zacząć czerpać pełnię z możliwości, jakie oferuje to wszechstronne urządzenie.

O tym warto pamiętać:

**• Stabilizacja obrazu:** Unikaj rozmytych zdjęć poprzez trzymanie smartfona stabilnie. Wspomocą mogą być statywy dostępne specjalnie dla smartfonów, ale również zastosowanie technik trzymania aparatu, takich jak trzymanie obu rąk.

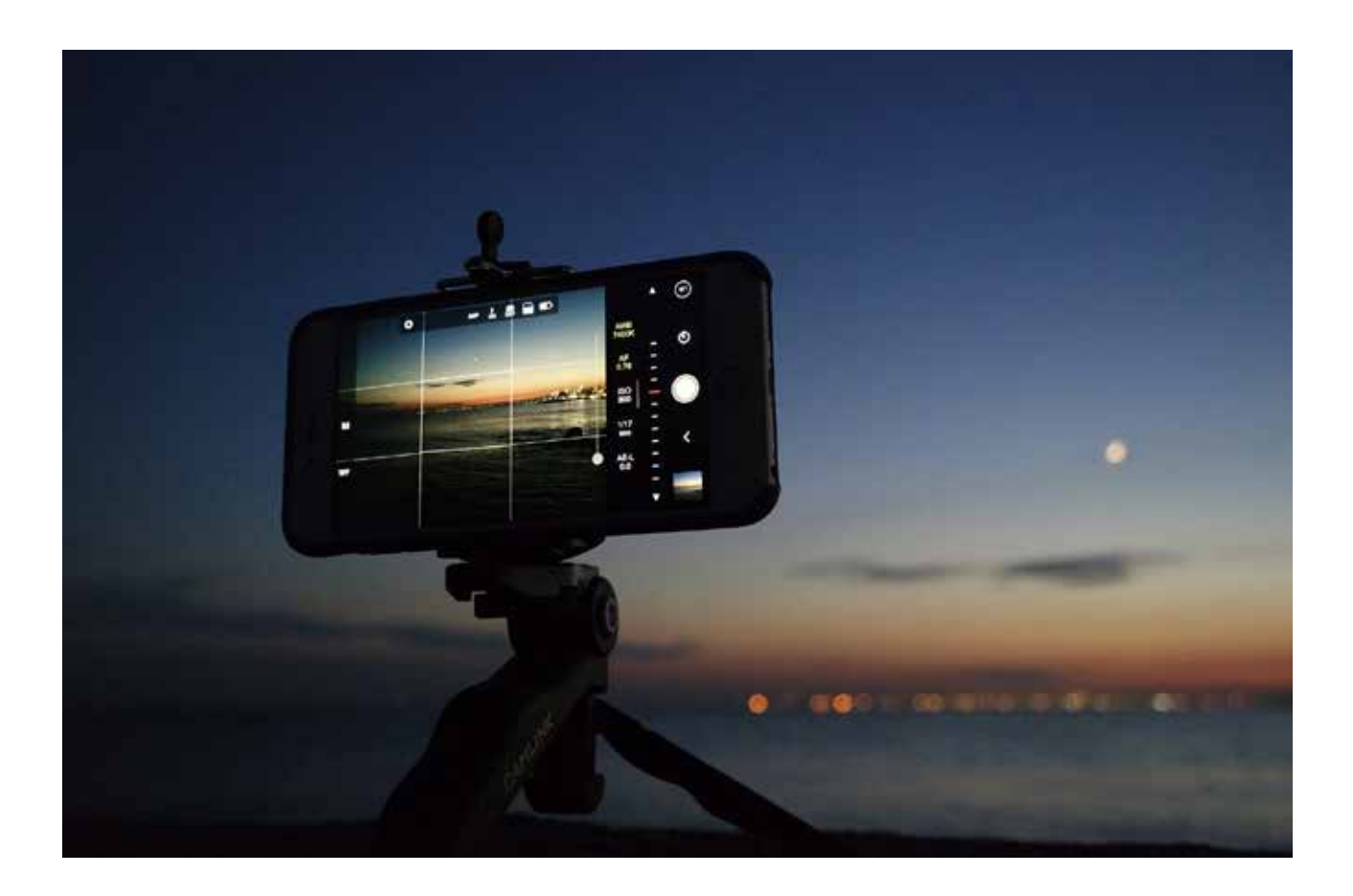

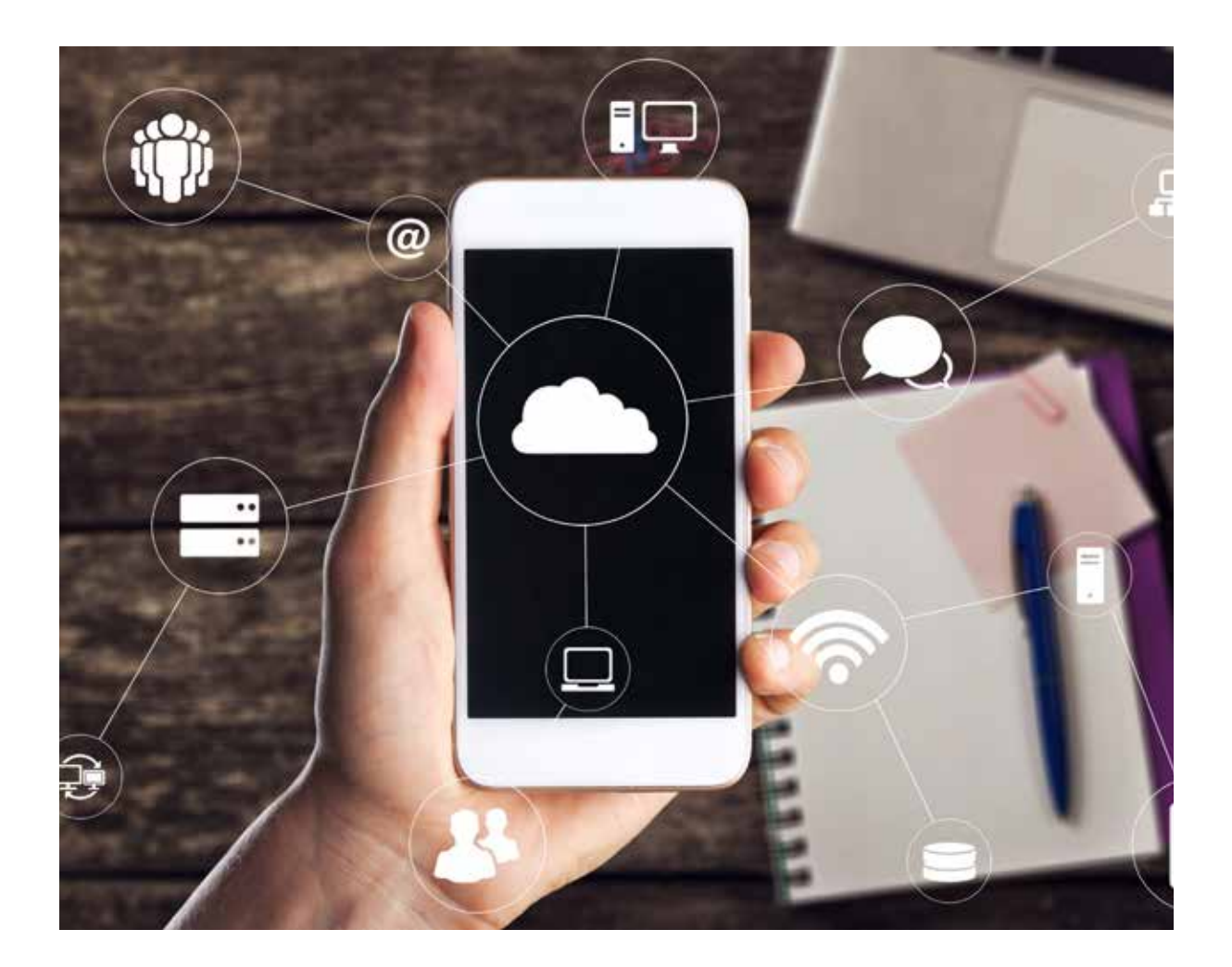

**• Eksperymentowanie z kątami i perspektywą:** Smartfony pozwalają na łatwe eksperymentowanie z różnymi kątami widzenia i perspektywami. Nie wahaj się fotografować z nietypowych punktów, aby uzyskać ciekawe efekty wizualne.

ш

ı Ï п ī T T ı T ī п

п T п T

I

- **• Przestrzeń pamięciowa:** Regularne czyszczenie przestrzeni pamięciowej smartfona pozwala na zachowanie miejsca na nowe zdjęcia. Warto również regularnie przenosić zdjęcia na inne urządzenia lub do chmury, aby uniknąć utraty cennych wspomnień.
- **• Twórz historie za pomocą serii zdjęć:** Smartfony pozwalają łatwo utworzyć serie zdjęć, tworząc opowieść z danego wydarzenia. Wykorzystaj tę funkcję, aby zarejestrować cały kontekst i emocje związane z chwilą.

## Warsztaty nowe media

Czym dokładnie są nowe media zastanawialiśmy się idąc na pierwsze zajęcia w ramach warsztatów "ABC Senior@ - nowe media".

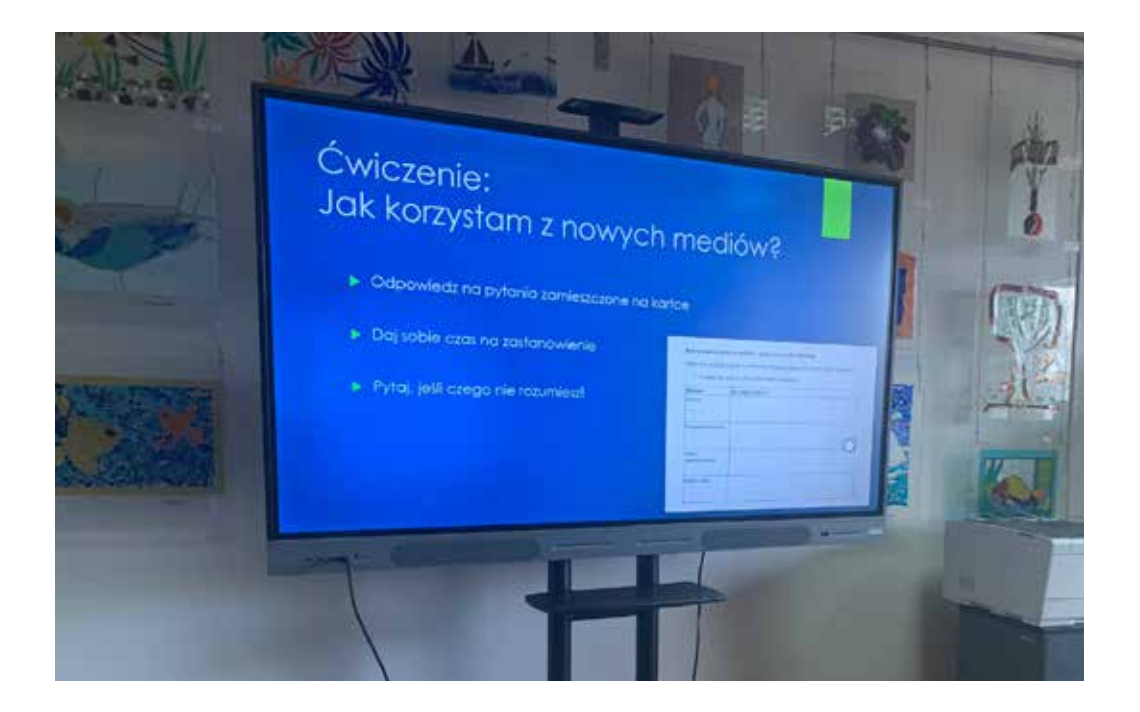

Dziś wiemy już, że nowe media to taka forma komunikacji, która używa nowoczesnych technologii. To na przykład internet, gdzie możesz przeglądać strony internetowe, korzystać z mediów społecznościowych, czyli np. Facebooka, słuchać podcastów

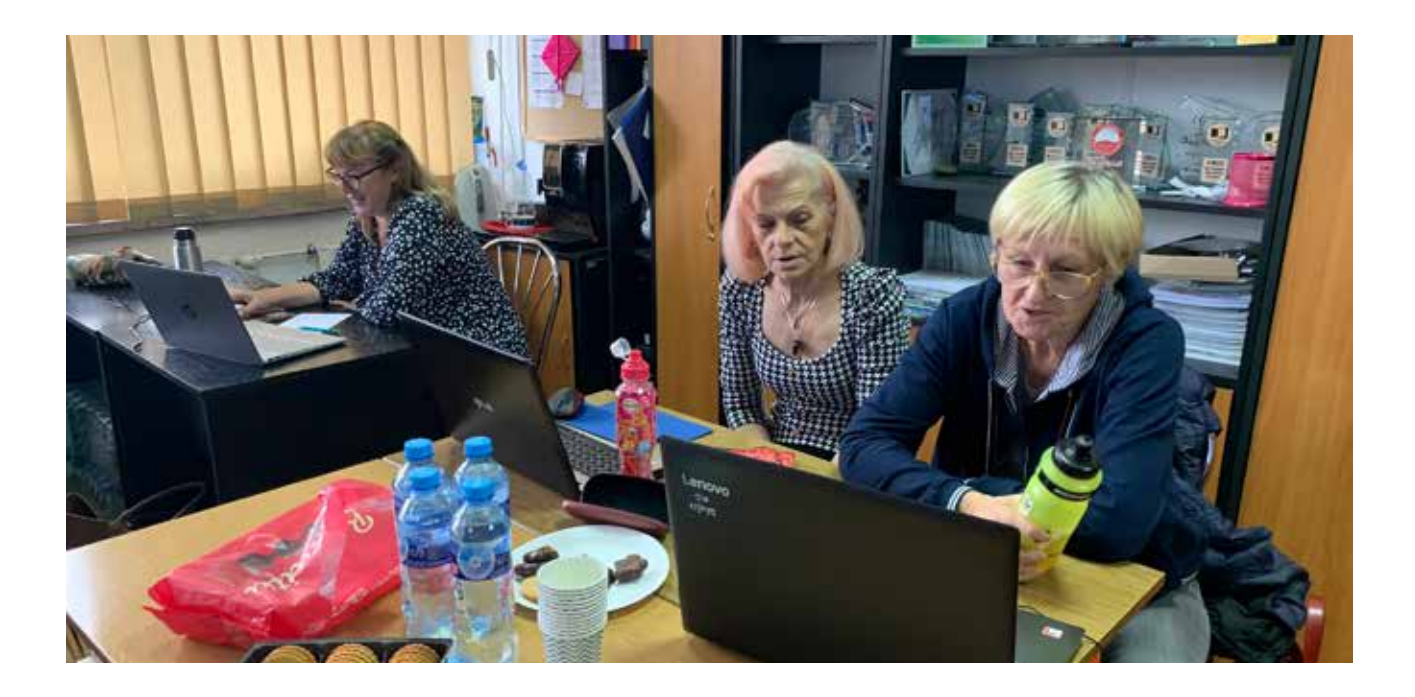

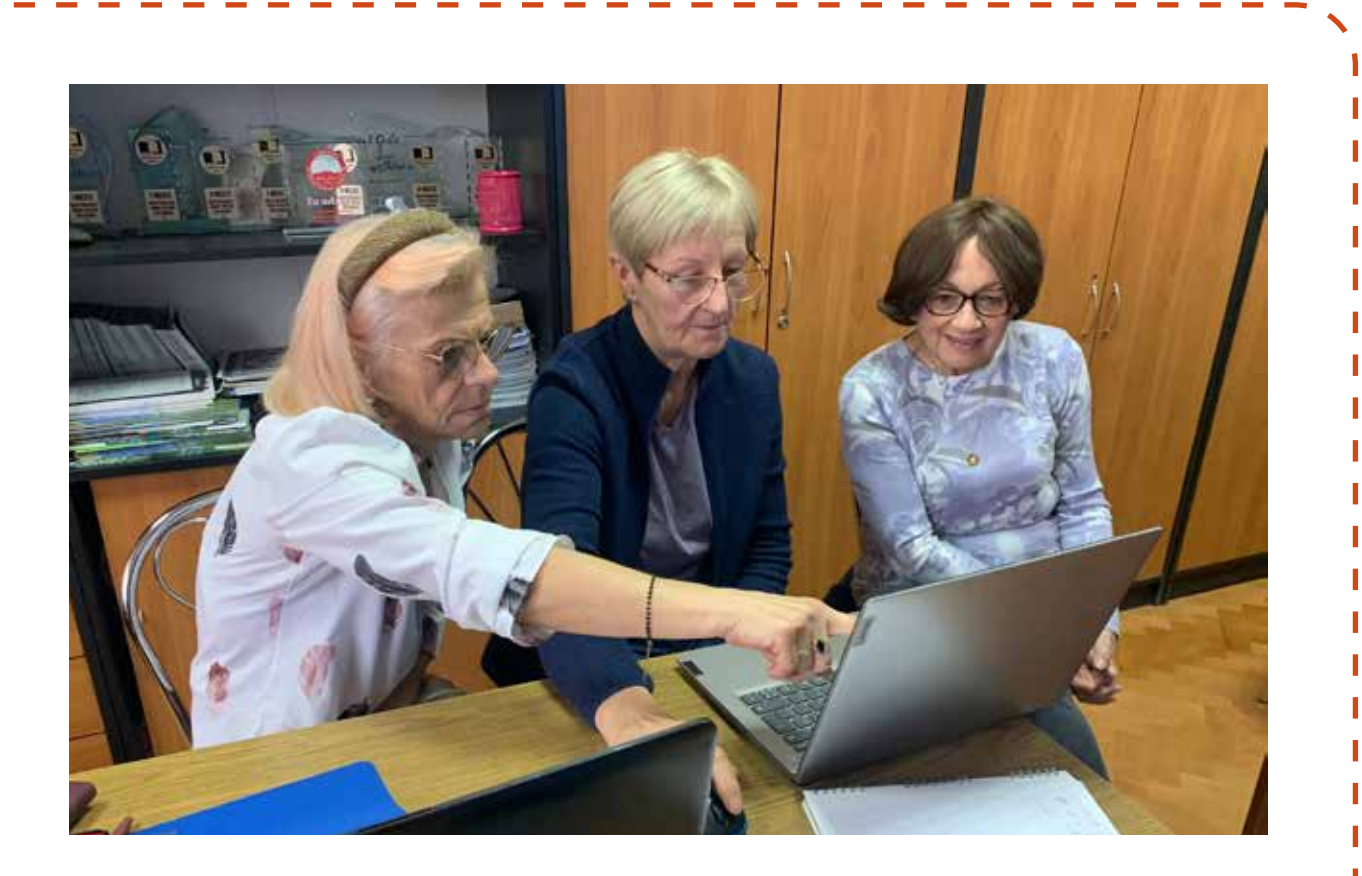

albo oglądać filmy na YouTube. Nowe media to też aplikacje mobilne na telefonach, gry wideo czy blogi, gdzie ludzie dzielą się swoimi pomysłami i informacjami. To wszystko umożliwia łatwy dostęp do informacji i interakcję z innymi osobami na całym świecie. Okazało się, że my - seniorzy korzystamy z nowych mediów, chociaż nie mieliśmy tego świadomości!

Т

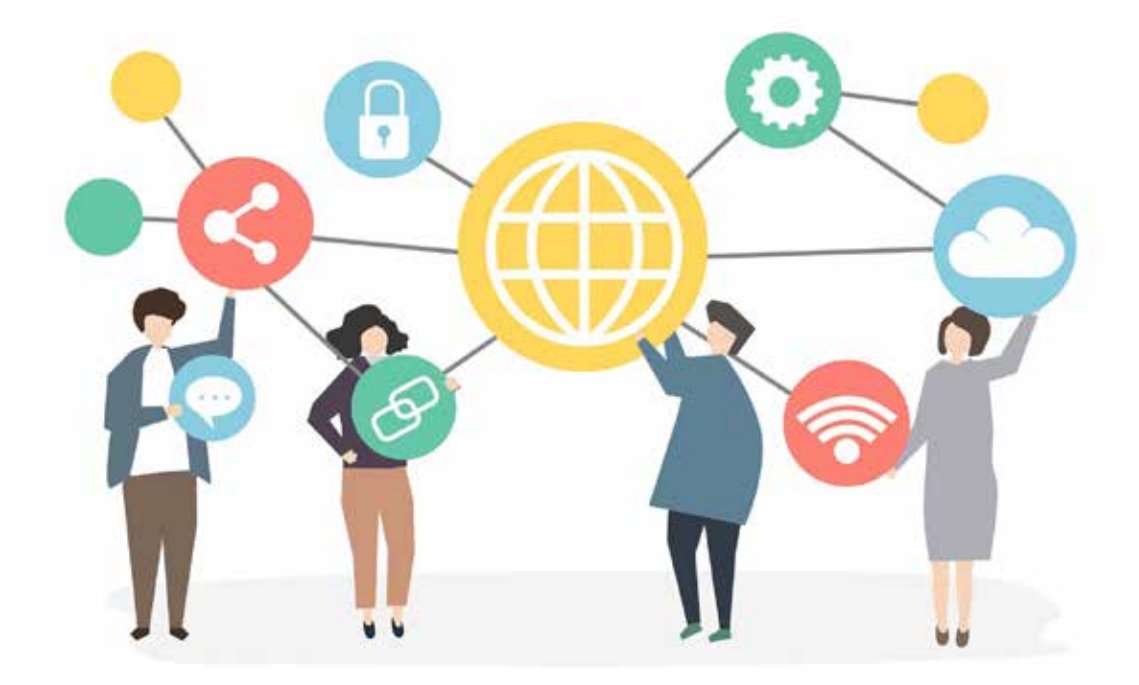

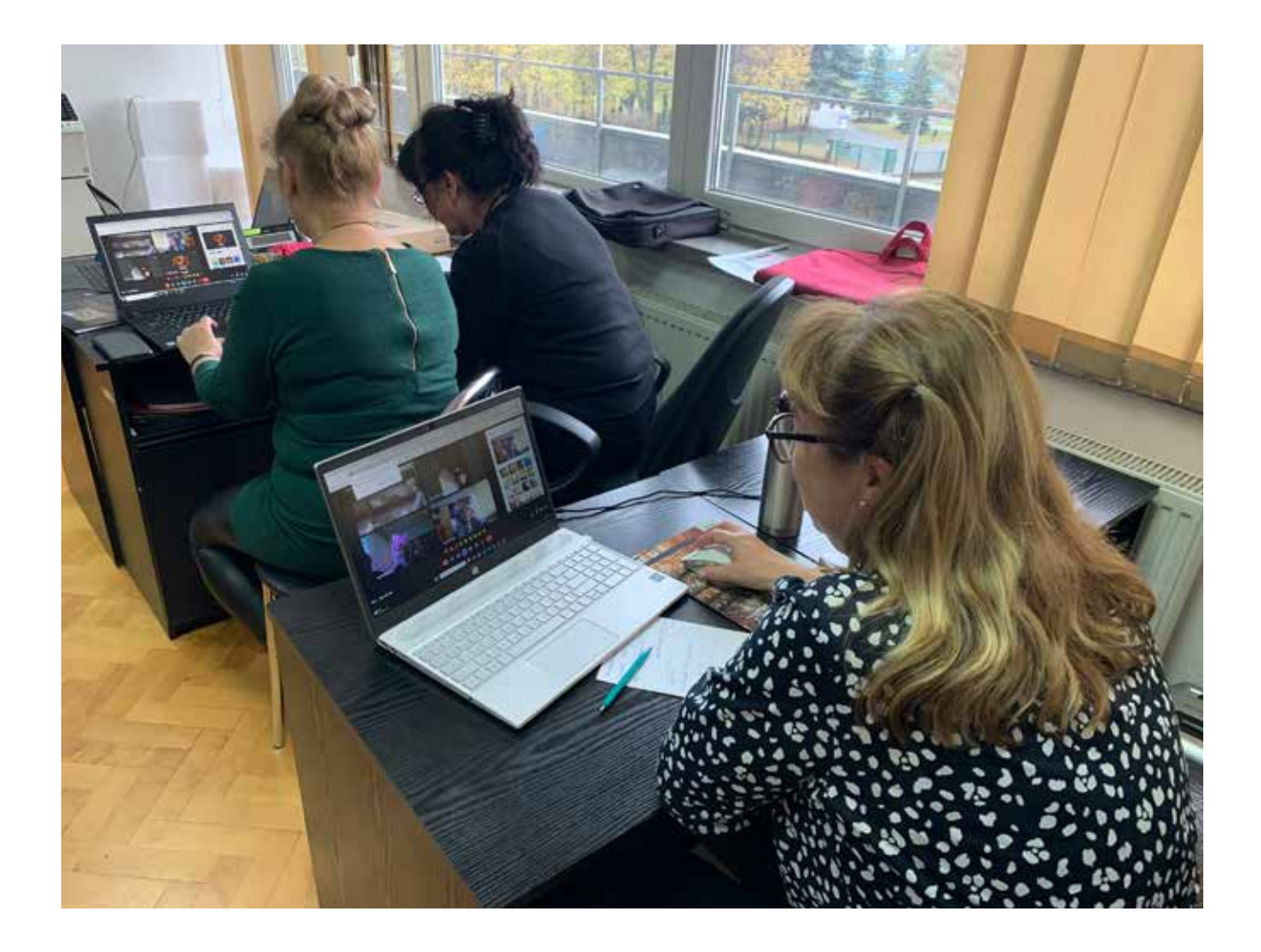

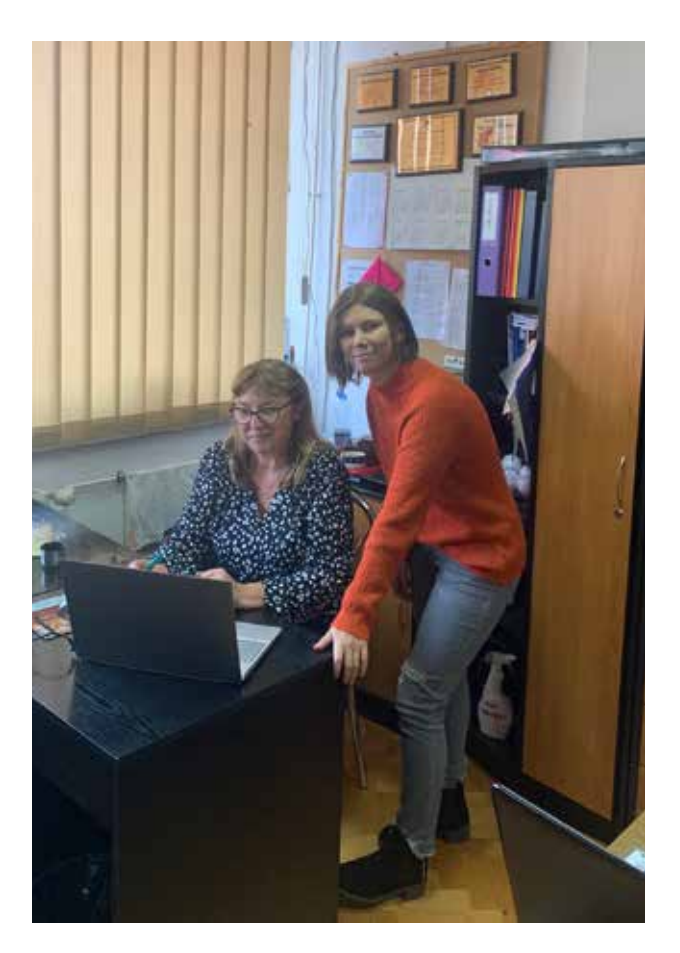

W świat nowych mediów wprowadzała nas **Michalina Smaga**, dziennikarka prowadząca warsztaty. Na zajęciach dowiedzieliśmy się jak korzystać z nowych mediów w sposób bezpieczny. Mamy większą świadomość współczesnych zagrożeń internetowych. Wiemy, że nie należy się jednak ich bać, tylko być ostrożnym. Podczas warsztatów nauczyliśmy się jak w praktyczny sposób chronić swoje dane osobowe, czego unikać korzystając z nowych mediów, a także jak rozpoznawać fałszywe i podejrzane treści. Ważnym elementem zajęć była również tematyka hejtu, czyli mowa nienawiści w internecie.

Dziś lepiej rozumiemy czym jest hejt i jak na niego reagować. Wiemy, że istnieje coś takiego jak netykieta, czyli internetowy savoir vivre, który warto znać i stosować, abyśmy wszyscy czuli się dobrze na internetowych ścieżkach.

Podczas zajęć nauczyliśmy się tworzyć ciekawe treści do internetu, w tym artykuły na stronę internetową i posty na Facebooka. Dzięki temu zrozumieliśmy czym różnią się od siebie te media. Lepiej poznaliśmy jak działają media społecznościowe. Wiemy, co zrobić aby ludzie chcieli chętniej czytać i oglądać publikowane przez nas treści. Tworzyliśmy również fotoreportaże, filmy wideo i grafiki do internetu.

Bardzo podobało mi się jak teoria została połączona z praktyką podczas tych warsztatów. Wiedza teoretyczna przedstawiana była przez prowadzącą w formie prezentacji multimedialnej. Każde istotne zagadnienie przerabialiśmy w sposób praktyczny. Ćwiczenia nie tylko pozwoliły nam utrwalić wiedzę i lepiej zrozumieć omawiane tematy, ale również rozwinęły naszą kreatywność.

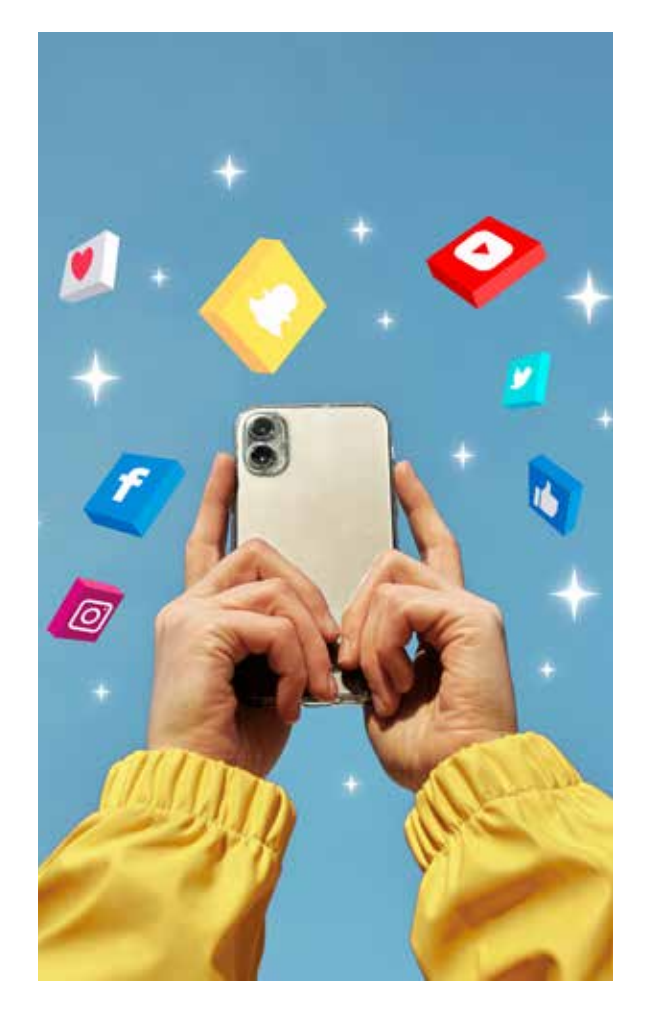

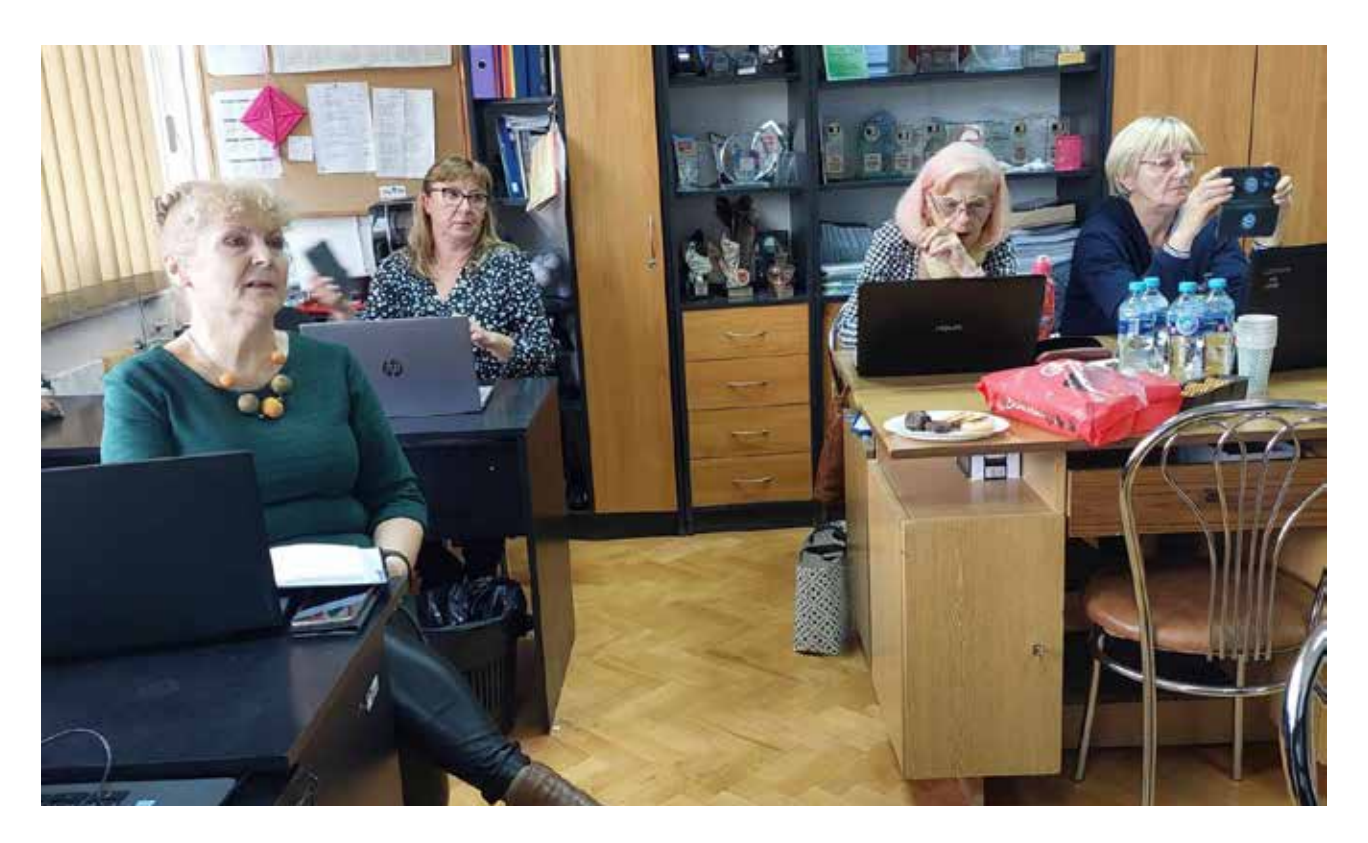

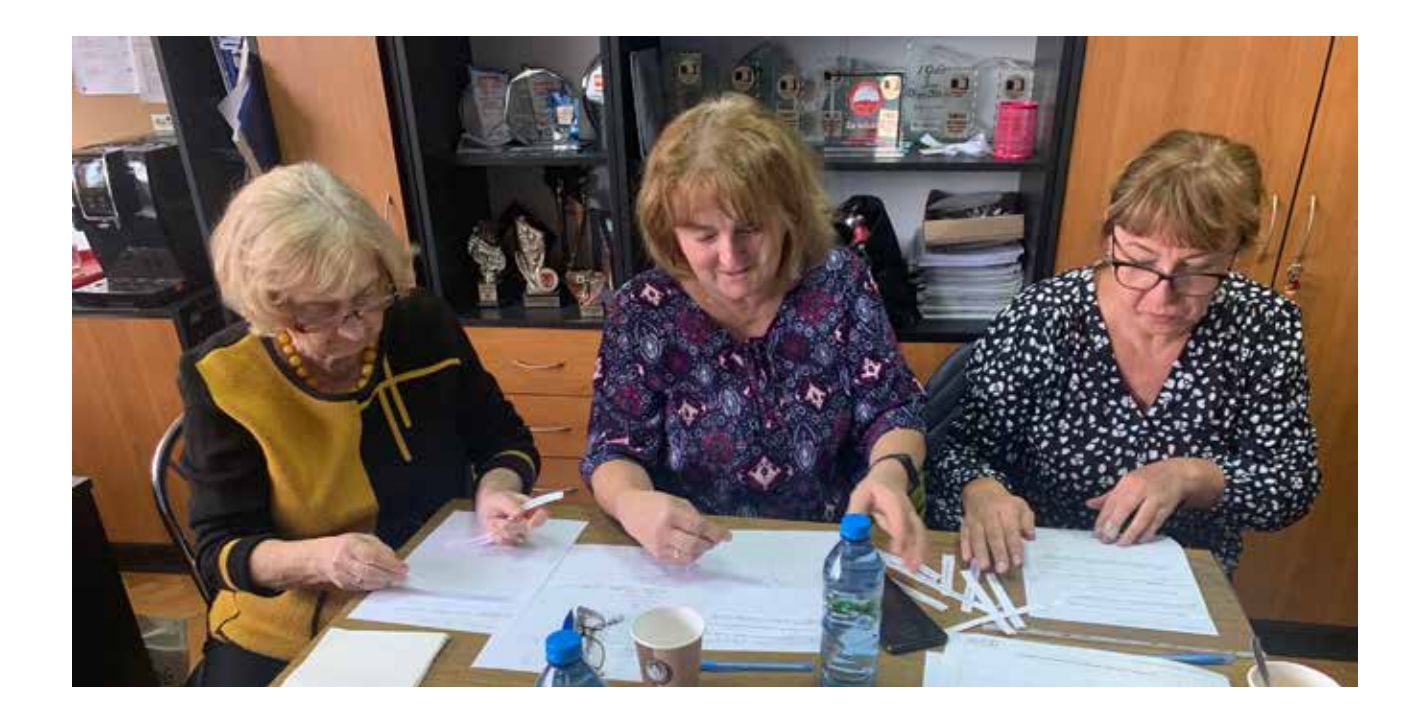

Prowadząca była bardzo dokładna i starała się poświęcić czas każdemu uczestnikowi. Na zajęciach spotykały się małe grupy osób, dlatego każdy miał czas zadać pytania i popracować indywidualnie. Korzystaliśmy z ekranu multimedialnego, laptopów i smartfonów.

Ostatnim elementem zajęć była realizacja profesjonalnej audycji radiowej z dziennikarką Radia Katowice. Na początku wszyscy się stresowaliśmy, ale stres szybko minął, a to było bardzo ciekawe i rozwijające doświadczenie.

Mam nadzieję, że w przyszłościbędę mieć możliwość wziąć udział w kolejnych tego typu zajęciach. Nowe technologie zmieniają się bardzo szybko, a my seniorzy chcemy za tymi zmianami nadążać.

*Anna, uczestniczka zajęć*

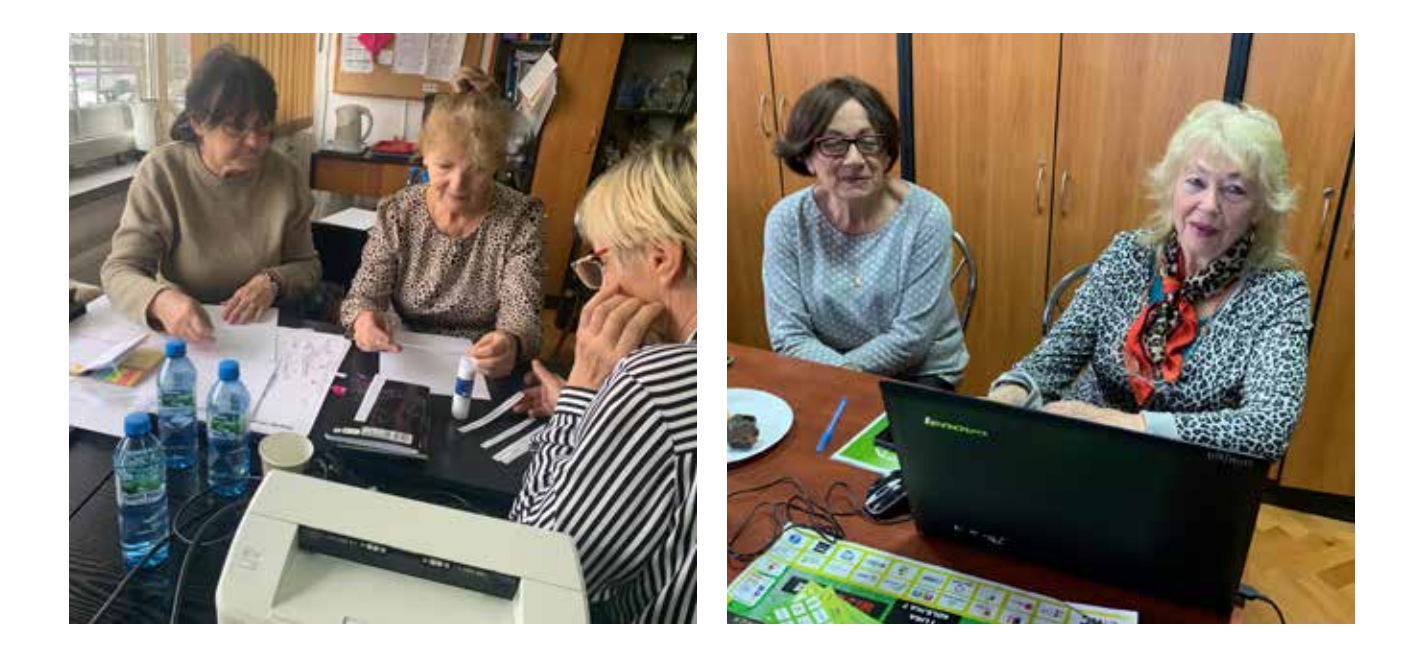

### AUDYCJA W RADIO KATOWICE

W ramach warsztatów "ABC Senior@ - nowe media" uczestnicy zrealizowali profesjonalną audycję radiową pn. "*Seniorzy z Zawiercia"*. Nagranie poprowadziła Gabriela Kaczyńska, dziennikarka Radia Katowice. Nagranie zostało wyemitowane na antenie Radia Katowice 6 grudnia 2023 roku.

Zapis nagrania jest dostępy na stronie internetowej i Facebooku ZUTW. Zapraszamy do odsłuchania!

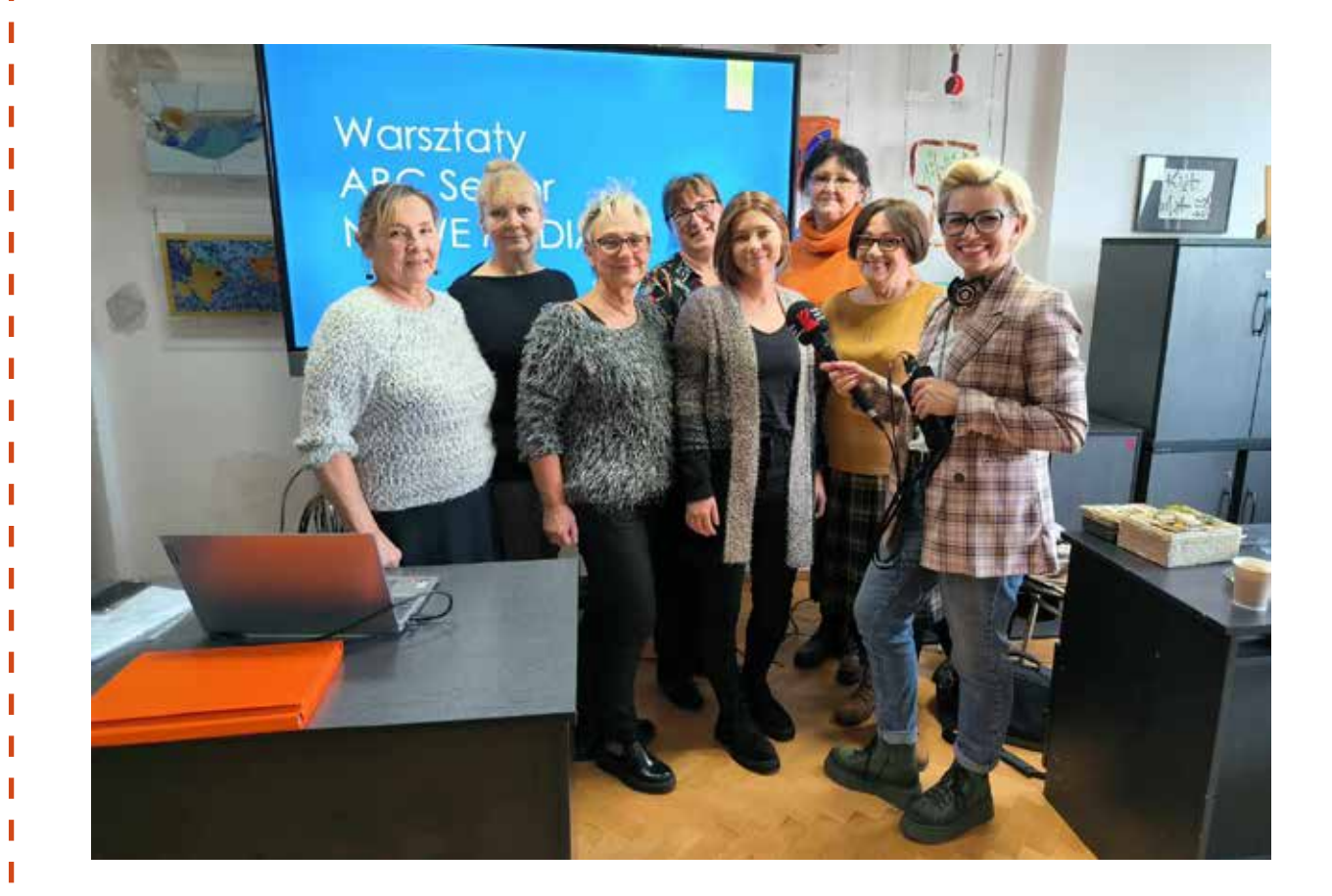

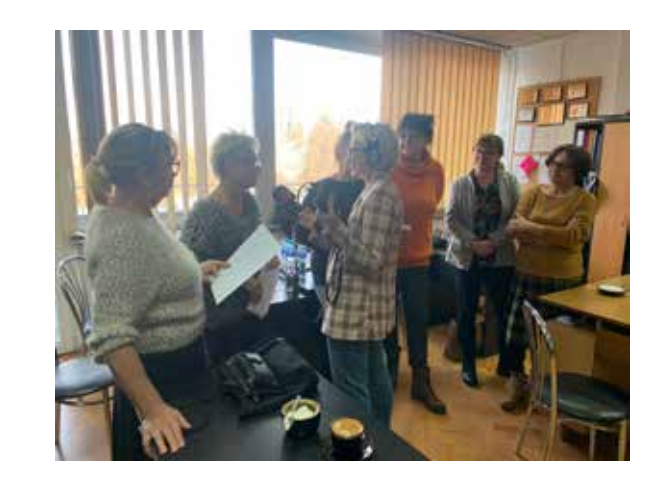

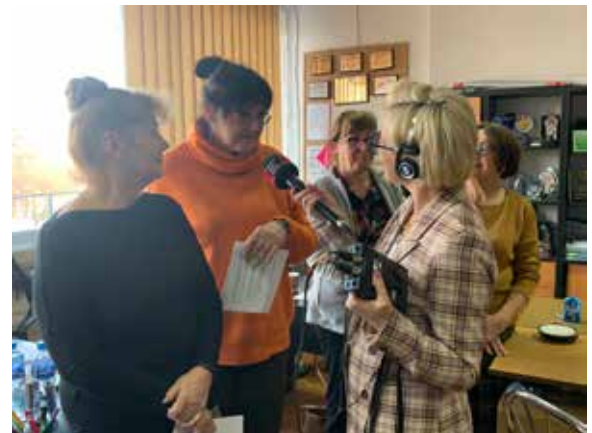

### SŁOWNICZEK POJĘĆ INTERNETOWYCH – BEZPIECZEŃSTWO W INTERNECIE

#### **FAKE NEWS**

Fake news, zwane również "fałszywymi informacjami" lub "dezinformacją", odnosi się do celowo fałszywych lub dezinformujących informacji, które są rozpowszechniane w celu wprowadzenia w błąd czytelników, słuchaczy lub widzów. Te informacje mogą być prezentowane jako autentyczne i wiarygodne, ale w rzeczywistości są nieprawdziwe i mają na celu wpływanie na opinię publiczną, kształtowanie narracji lub tworzenie chaosu.

#### **HEJT**

Hejt, znany również jako nienawiść internetowa czy cyberprzemoc, to forma agresywnego i wrogo nastawionego zachowania wobec innych osób w środowisku online. Może przejawiać się w różnych formach, takich jak obraźliwe komentarze, groźby, dyskryminacja, zastraszanie, publikowanie fałszywych informacji czy szerzenie wrogości. Hejt jest zwykle motywowany uprzedzeniami, nietolerancją, frustracją lub chęcią zranienia innej osoby.

#### **SPAM**

Spam to termin używany w odniesieniu do niechcianej i masowej komunikacji, najczęściej za pomocą poczty elektronicznej (e-mail) lub wiadomości tekstowych. Spam obejmuje różnorodne formy, takie jak reklamy, niechciane oferty, wiadomości marketingowe czy inne komunikaty, które są wysyłane do dużej liczby odbiorców bez ich zgody.

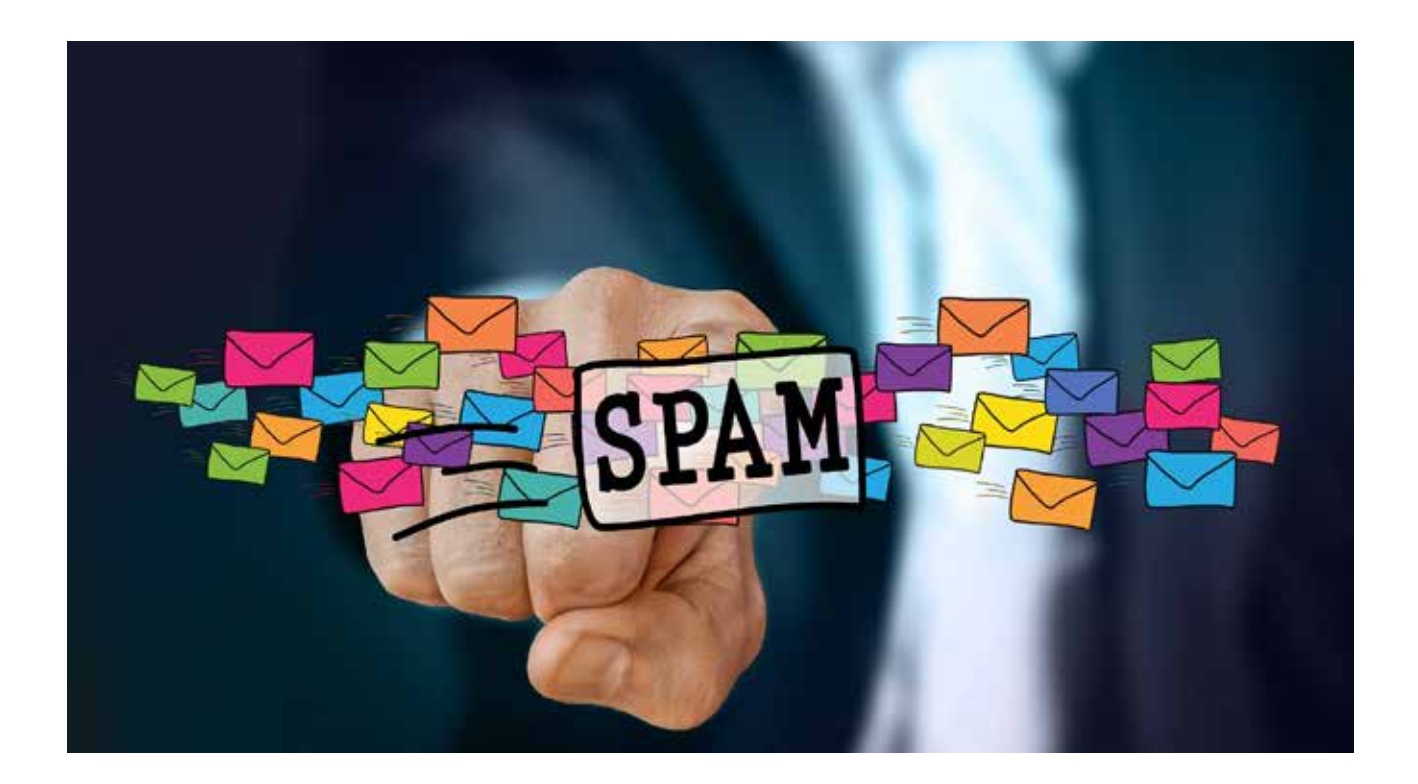

#### **TROLLING**

Trolling to forma zachowania online polegająca na celowym i zazwyczaj złośliwym prowokowaniu innych uczestników internetu w celu wywołania reakcji emocjonalnej. Osoby zaangażowane w trolling, zwane "trolami", często publikują kontrowersyjne, obraźliwe, lub drażniące komentarze, aby zainicjować dyskusję, sprowokować innych użytkowników lub po prostu wprowadzić zamieszanie w sieci.

I

I

T

Ī

Ï

#### **DEEP FAKE**

Deepfake to termin pochodzący od połączenia słów "deep learning" (głębokie uczenie maszynowe) i "fake" (fałszywy). Jest to technika, w ramach której wykorzystuje się zaawansowane algorytmy uczenia maszynowego, zwłaszcza głębokiego uczenia, do tworzenia fałszywych treści wizualnych i dźwiękowych, które są trudne do odróżnienia od autentycznych materiałów.

#### **PHISHING**

Phishing to forma cyberprzestępczości, w której atakujący podszywa się za zaufane źródło w celu wyłudzenia poufnych informacji, takich jak hasła, dane finansowe czy inne poufne dane. Atak phishingowy zazwyczaj polega na wysyłaniu fałszywych wiadomości elektronicznych (e-maili), wiadomości tekstowych czy komunikatów online, które wydają się pochodzić od rzeczywistego źródła, takiego jak bank, firma, czy instytucja rządowa.

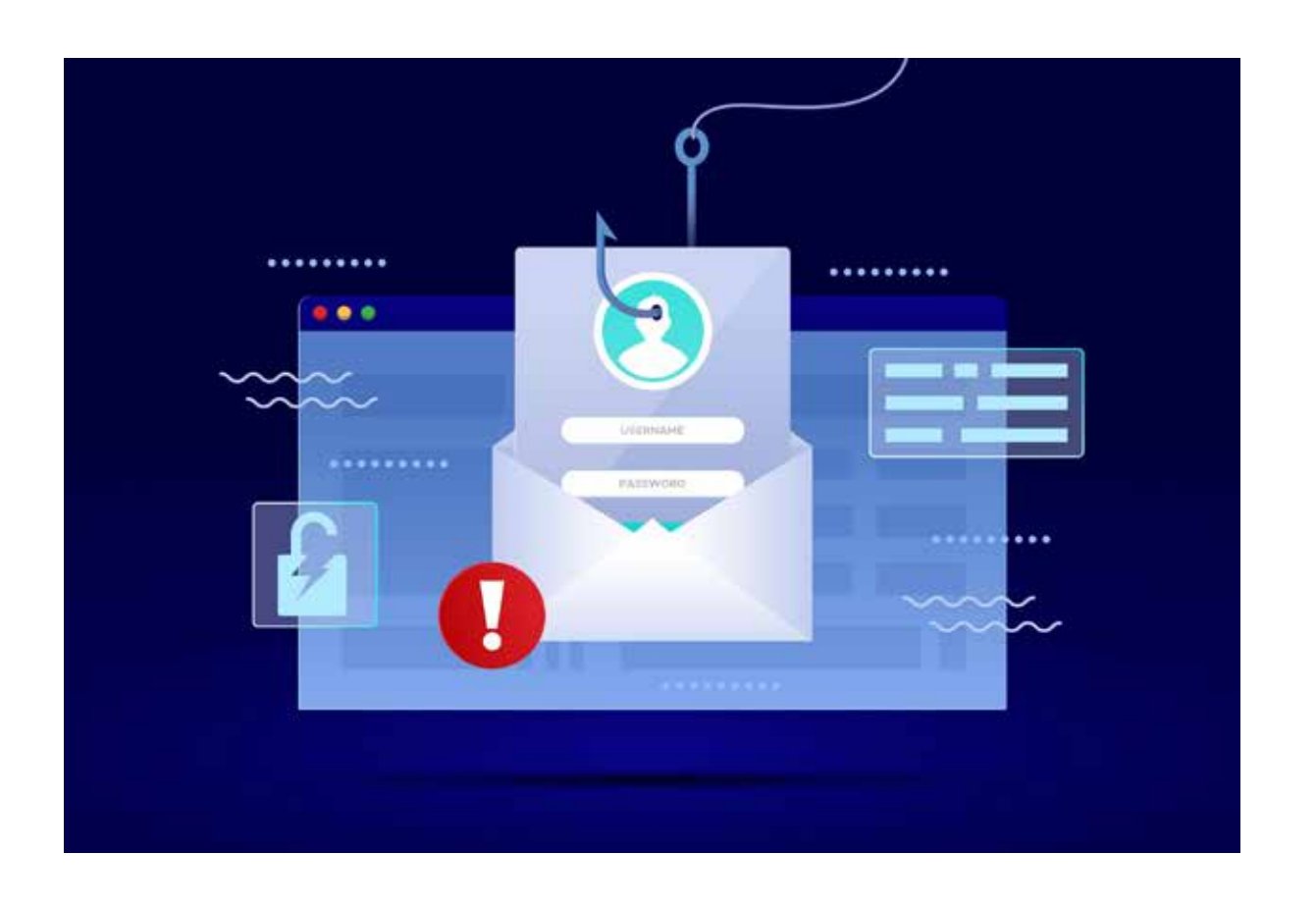

## Senior bezpieczny w sieci. Najważniejsze informacje

Bezpieczeństwo seniorów w internecie jest dzisiaj niezmiernie istotnym zagadnieniem, ponieważ coraz więcej osób korzysta z usług online i różnych form komunikacji internetowej. Oto kilka ważnych wskazówek dotyczących bezpieczeństwa, które mogą pomóc seniorom cieszyć się korzystaniem z internetu:

#### **1. Ochrona hasła.**

- Zaleca się stosowanie silnych haseł, które składają się z różnych znaków, takich jak liczby, litery i znaki specjalne.
- Hasła powinny być unikalne dla różnych kont online, aby zminimalizować ryzyko dostępu do wielu kont w przypadku złamania jednego hasła.

#### **2. Aktualizacje oprogramowania.**

• Regularne aktualizacje oprogramowania na komputerze, smartfonie i innych urządzeniach są kluczowe dla utrzymania bezpieczeństwa. Aktualizacje często zawierają poprawki zabezpieczeń.

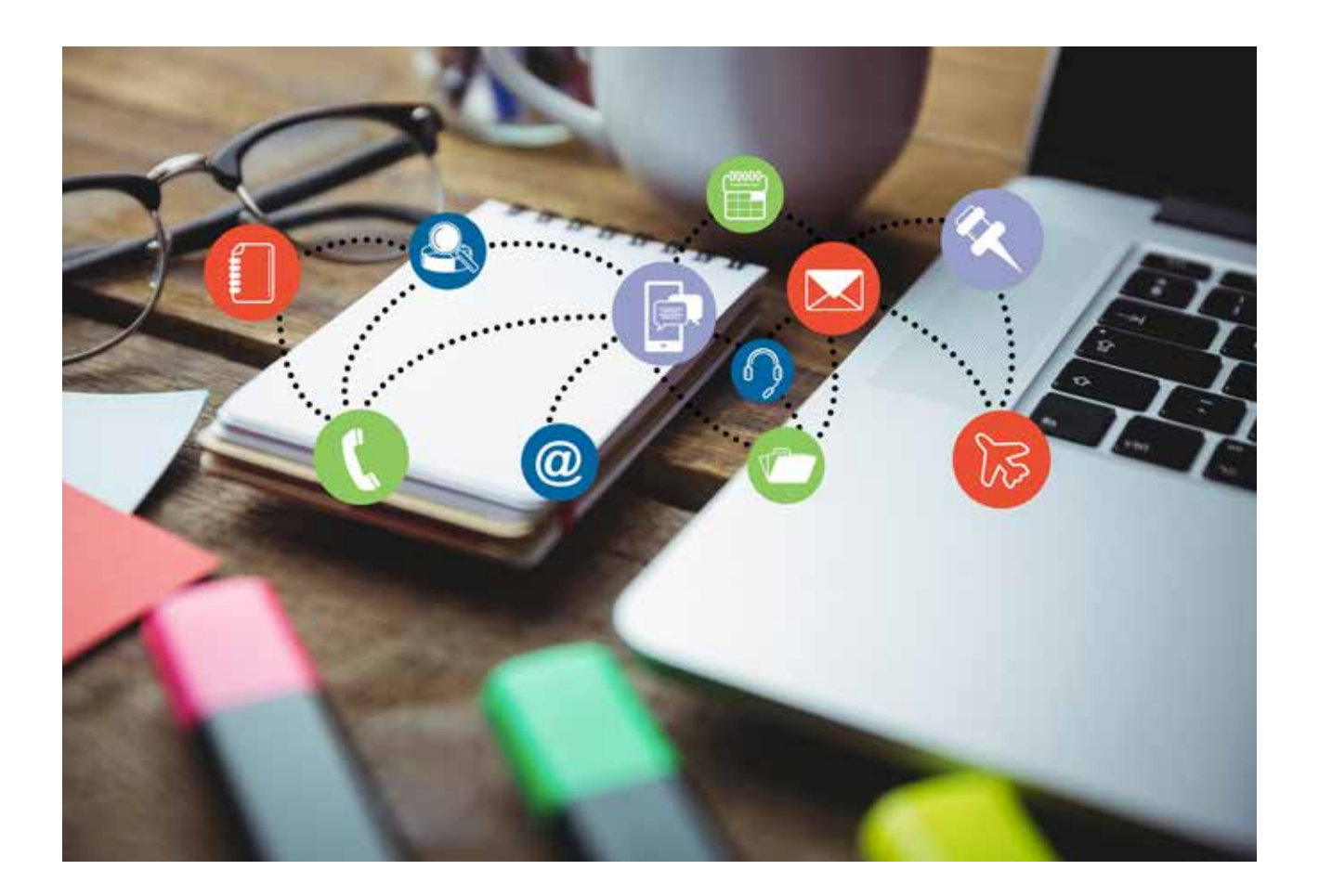

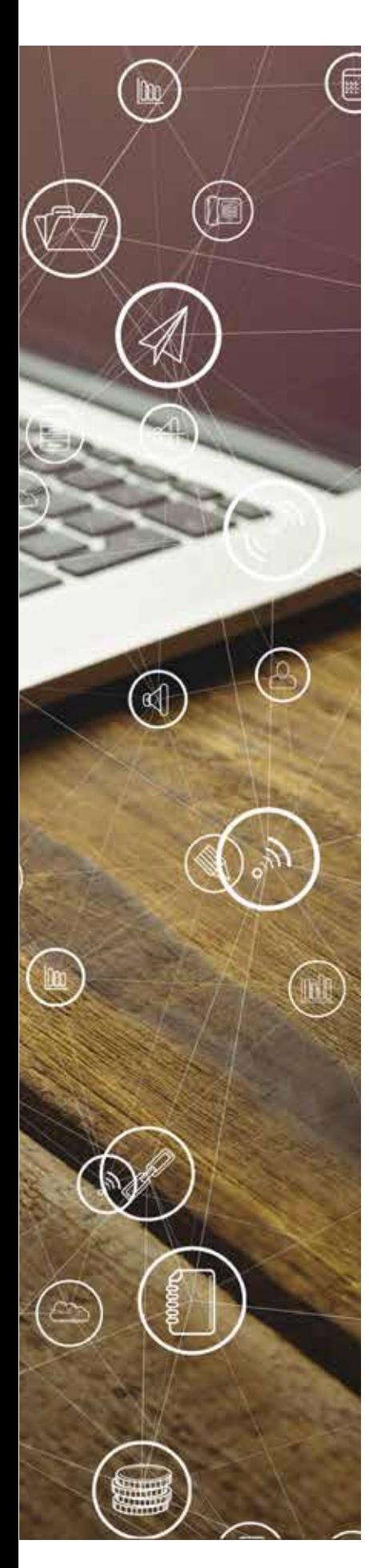

#### **3. Ostrożność w komunikacji online.**

• Staraj się być ostrożnym podczas komunikacji z nieznajomymi online. Unikaj udzielania osobistych informacji, takich jak adres zamieszkania czy dane finansowe.

#### **4. Edukacja na temat zagrożeń online.**

• Warto edukować się wtemacie nowych zagrożeń online, między innymi poprzez udział w warsztatach z profesjonalistami. Pomoc w rozpoznawaniu podejrzanych sytuacji może znacząco poprawić bezpieczeństwo.

#### **5. Kontrola prywatności.**

• Zaznajomienie się z ustawieniami prywatności na różnych platformach internetowych jest kluczowe. Seniorzy powinni wiedzieć, jak kontrolować udostępnianie swoich danych osobowych.

#### **6. Bezpieczne zakupy online.**

• W przypadku zakupów online zawsze warto korzystać z renomowanych sklepów internetowych. Staraj się unikać podawania danych karty kredytowej na niezaufanych stronach.

#### **7. Uważność wobec oszustw.**

• Seniorzy powinni być świadomi różnych schematów oszustw internetowych, takich jak fałszywe loterie czy próby wyłudzeń danych osobowych.

#### **8. Regularne kopie zapasowe danych.**

• Ważne jest, aby seniorzy regularnie tworzyli kopie zapasowe swoich danych, aby w razie potrzeby można było je przywrócić.

#### **9. Wsparcie rodziny i przyjaciół:**

• Otwarta komunikacja z rodziną i przyjaciółmi może być kluczowa dla bezpieczeństwa seniorów w internecie. Dzięki wsparciu innych łatwiej jest rozpoznawać potencjalne zagrożenia.

Podjęcie tych prostych środków może znacznie zwiększyć Twoje bezpieczeństwo podczas korzystania z internetu, umożliwiając ci pełne korzystanie z dobrodziejstw cyfrowego świata.

# **Warsztaty** z edycji tekstu

Zakończyły się warsztaty "ABC Senior@ – edycja tekstu", w których brałem udział.

Warsztaty wspominam bardzo dobrze. Wszystkich uczestników warsztatów było 12 osób, zostaliśmy podzieleni na 3 grupy. W każdej było tylko po 3 osoby, by każdy z uczestników kursu mógł indywidualnie pracować przy komputerze. Warunki nauki były więc optymalne.

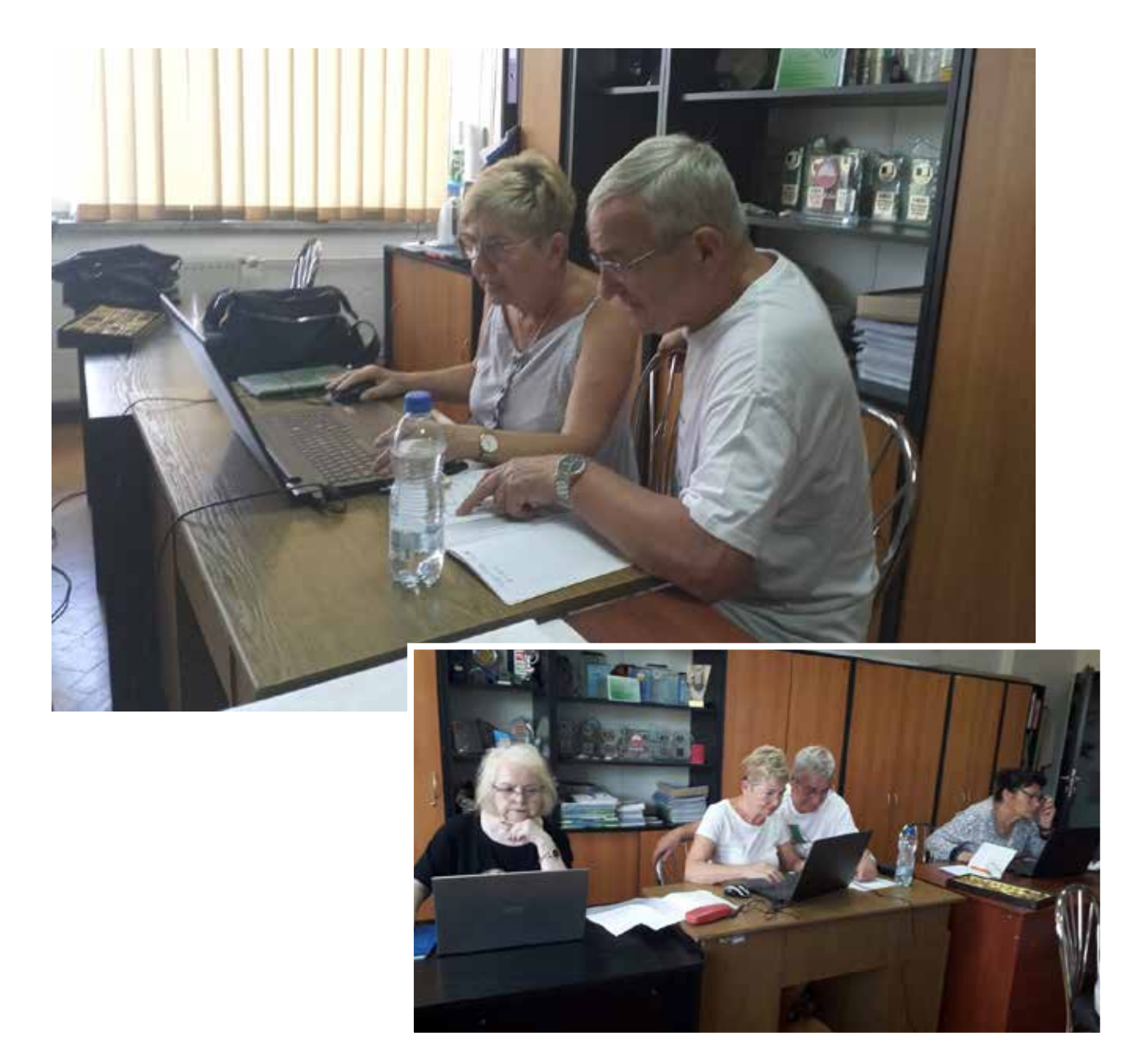

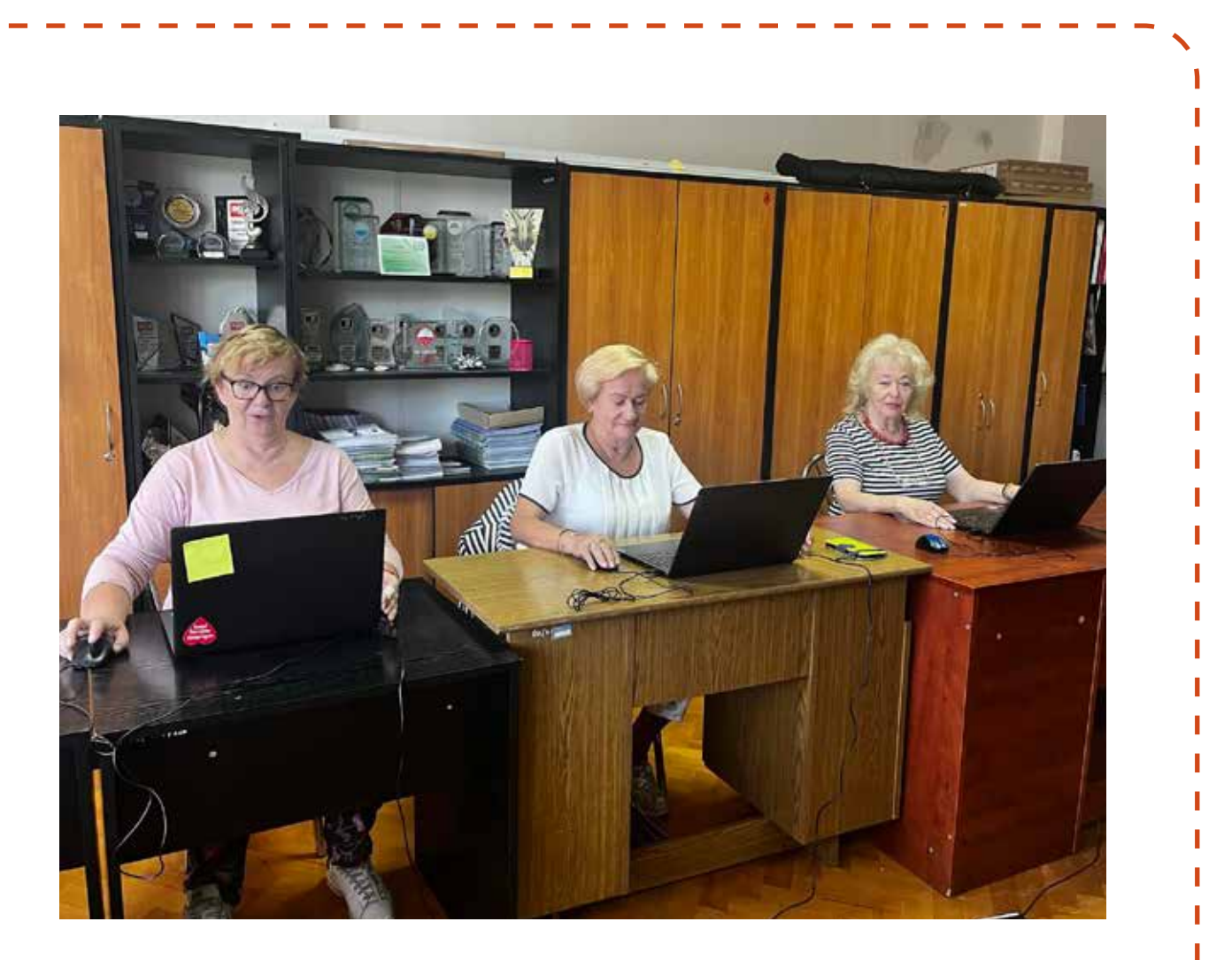

Zajęcia odbywały się w stworzonej przez nasz Uniwersytet Trzeciego Wieku pracowni multimedialnej w Miejskim Ośrodku Kultury w Zawierciu. Pracownia została wyposażona w ogromny monitor umożliwiający obserwowanie z dużej odległości kolejnych działań podejmowanych w programie komputerowym.

Po wstępnym teście sprawdzającym nasze umiejętności ze znajomości edytora tekstu Word zostaliśmy podzieleni na trzy grupy: początkującą i dwie średniozaawansowane. Na zajęciach poznawaliśmy szczegółowo edytor tekstu Word.

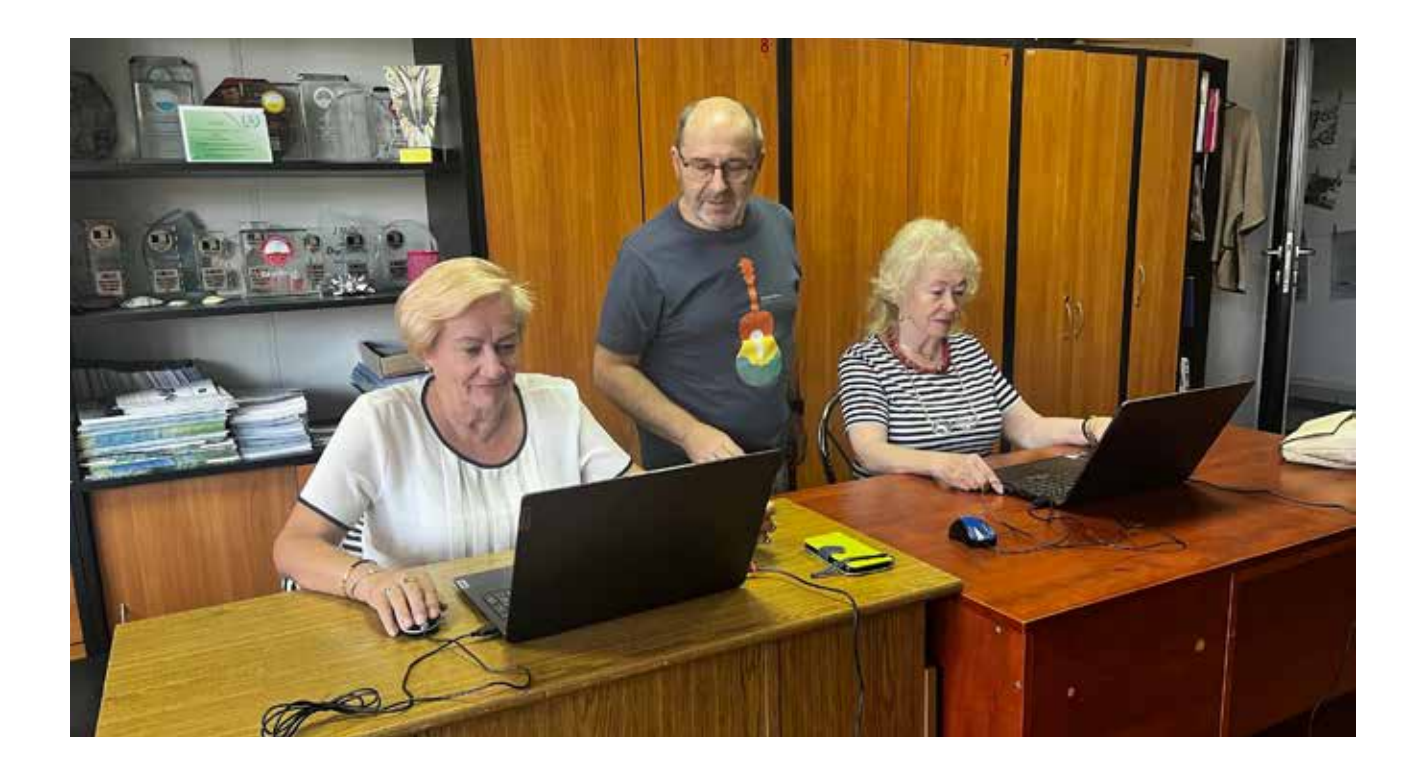

Nauczyliśmy się m. in. jak redagować tekst, jak wstawiać kolumny oraz tekst wewnątrz nich, jak wstawiać obrazy, tabele i wykresy. Poznaliśmy również jak wstawić nagłówek, stopkę czy strony.

Dzięki warsztatom wiemy już, że edytor tekstu Word pozwala sprawdzić pisownię, wstawić przypisy wykonać wiele jeszcze innych pomocnych czynności, które ułatwiają stworzenie tekstu w doskonałej formie.

Zajęcia prowadził **Grzegorz Wołoszczuk**, który w chwilach zagubienia studenta przy komputerze wskazywał właściwą ścieżkę. Nasze spotkania odbywały się w miłej, życzliwej atmosferze. To był czas spędzony bardzo pożytecznie.

*Adam, uczestnik zajęć*

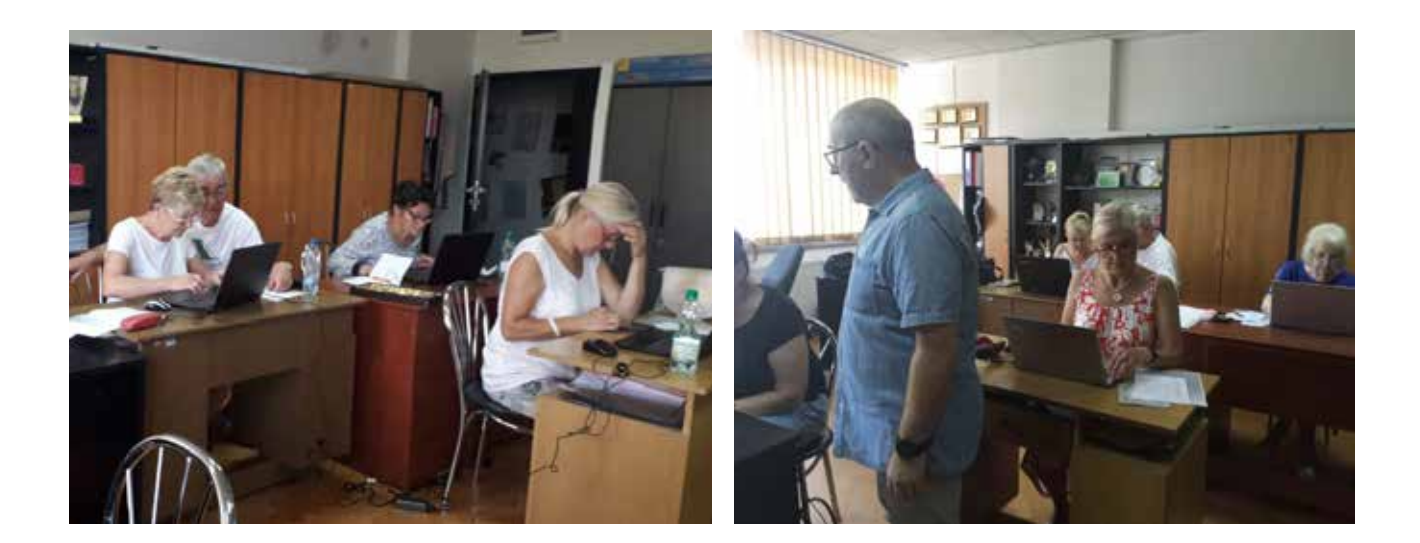

# Edytor tekstu: ściąga

- Enter wstawia pustą linię lub powoduje przejście do następnego wiersza, kończąc tym samym akapit i zaczynając nowy. Służy także do zatwierdzania poleceń (w okienku dialogowym systemu Enter ma takie samo działanie, jak zatwierdzenie wybranych opcji).
- Shift- w kombinacji z innym klawiszem daje wielką literę lub górny znak, umieszczony na klawiszu.
- Caps Lock przełącza w tryb pisania wielkimi literami (jego naciśnięcie jest sygnalizowane światełkiem na klawiaturze), pozostawiając bez zmian klawisze dwuznakowe.
- Ctrl (Control) klawisz "skrótów klawiszowych". Za pomocą kombinacji klawisza Ctrl i odpowiednich klawiszy literowych można wywołać wiele poleceń systemowych bez "sięgania do menu". Na przykład: zapisz = Ctrl+s, kopiuj = Ctrl+c, wklej = Ctrl+v. Poszukaj w menu jeszcze innych skrótów tego typu (są zapisane obok poleceń). Zaawansowani użytkownicy chętnie korzystają ze skrótów klawiszowych, ponieważ to bardzo przyspiesza pracę.

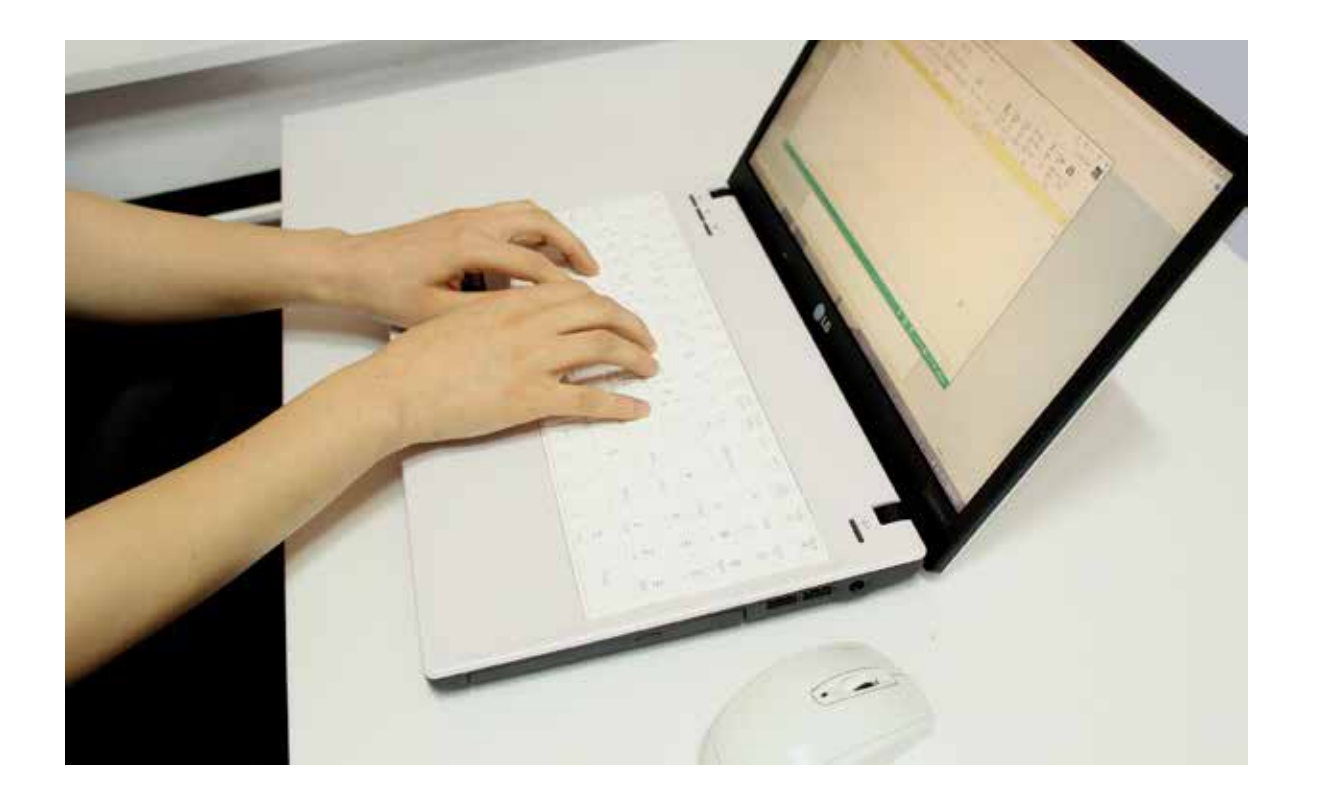

• Backspace - kasuje jeden znak, stojący na lewo od migającego kursora tekstowego lub cały zaznaczony fragment tekstu.

ľ П т п п п п т п T т  $\blacksquare$ П П  $\blacksquare$ п т т т ı п п п

> ı п

- Tab (Tabulator) służy do "przeskakiwania" o taką samą odległość za każdym razem wzdłuż wiersza tekstu. Pozwala ustawić pisany tekst w tym samym miejscu w kolejnych linijkach. Jest też pomocny podczas wypełniania tabelek - powoduje przeniesienie kursora do kolejnej komórki.
- Delete kasuje jeden znak, stojący na prawo od migającego kursora tekstowego, lub cały zaznaczony fragment tekstu.
- PrintScreen (PrtSc)- służy do wykonania kopii (zrzutu) ekranu w postaci pliku graficznego (obrazka) i umieszcza obraz w schowku systemowym. W kombinacji z klawiszem Alt wykonuje zamiast zrzutu całego ekranu, zrzut aktywnego okna. Aby wkleić zapamiętany obraz do dokumentu, należy skorzystać z polecenia Wklej w menu Edycja.

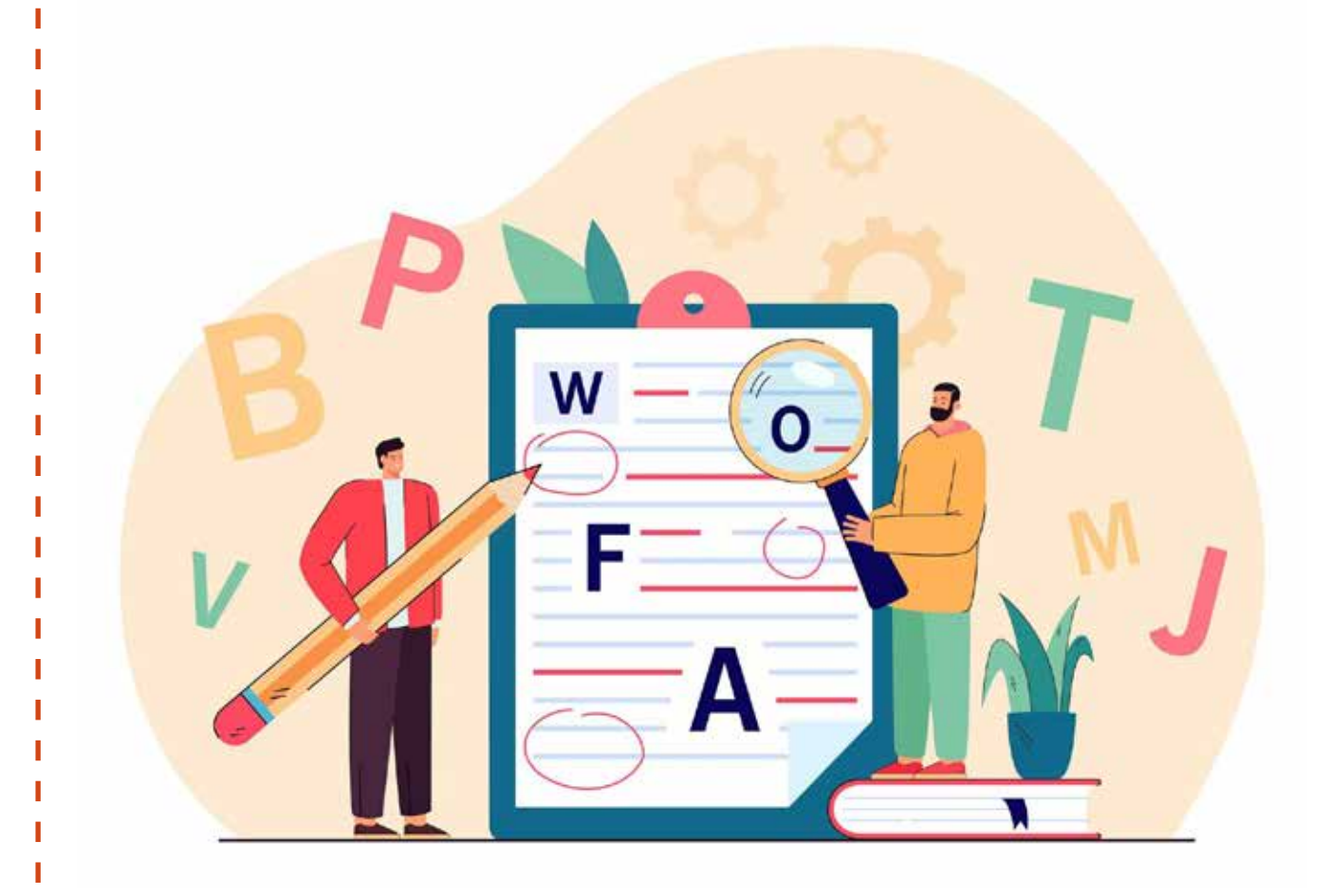

## Kalendarz wydarzeń - styczeń 2024 r.

70Q)

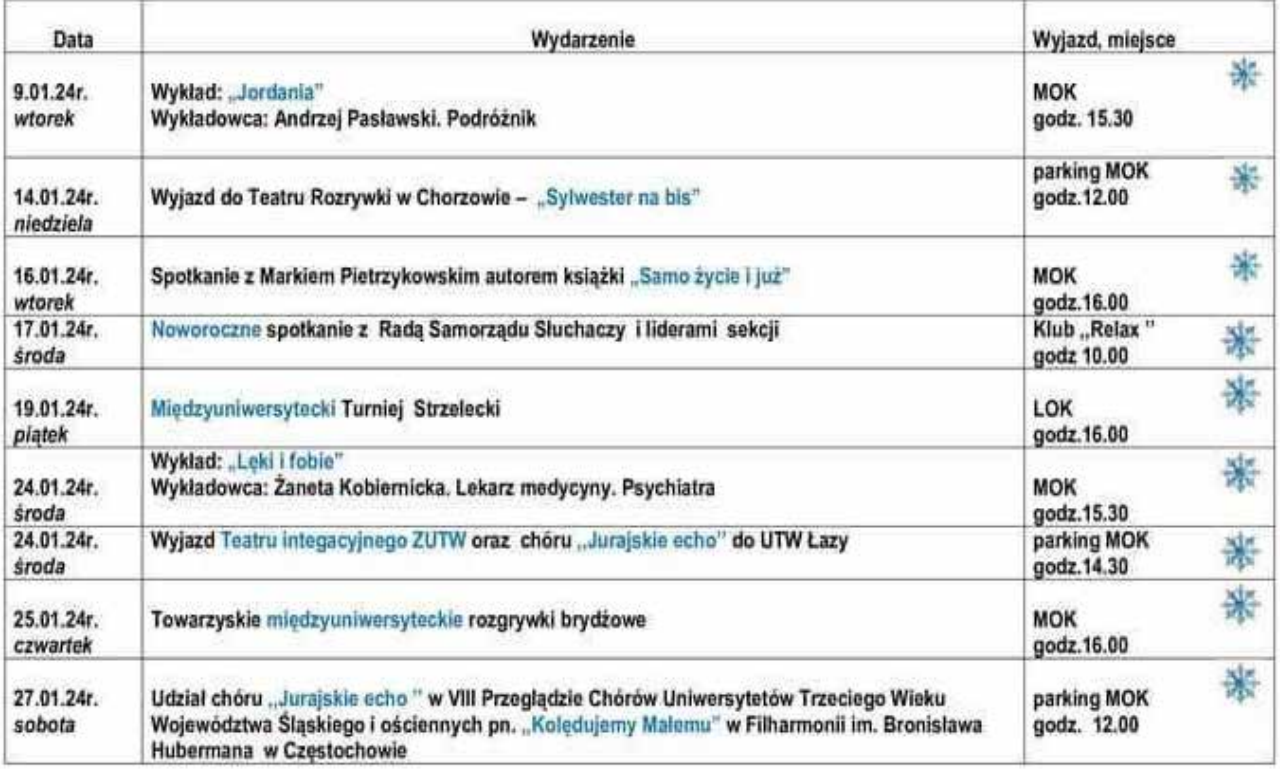

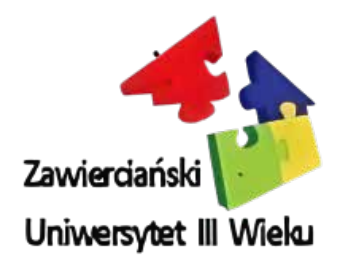

WYDAWCA:

#### **Zawierciański Uniwersytet III Wieku**

42-400 Zawiercie ul. Piastowska 1 tel. 791 035 756

www.u3wzawiercie.pl utwzawiercie@wp.pl

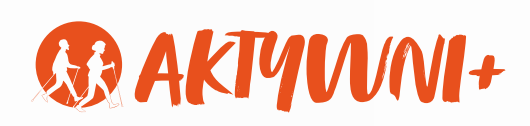

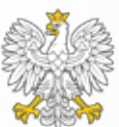

Ministerstwo Rodziny i Polityki Społecznej